#### **BAB III**

#### **ANALISIS DAN PERANCANGAN SISTEM**

#### **3.1 Analisis Sistem**

Indonesia adalah negara yang kaya akan seni dan budaya. Dari Sabang sampai Merauke terdapat ribuan seni, budaya, adat istiadat, kebiasaan asli Indonesia. Salah satu bentuk peninggalan budaya yaitu aksara nusantara. Aksara nusantara merupakan tulisan yang digunakan di Indonesia untuk secara khusus menuliskan bahasa daerah tertentu. Di Jawa terdapat aksara nusantara yang dikenal dengan aksara jawa. Di dalam masyarakat Jawa, aksara Jawa merupakan warisan budaya yang digunakan untuk menuliskan karya sastra yang ditulis di kitab-kitab, naskah-naskah Jawa kuno, tembang-tembang Jawa, prasasti-prasasti, atau dalam surat – menyurat di kalangan istana dan urusan-urusan kerajaan. Tentu sangat penting bagi bangsa Indonesia terutama masyarakat Jawa untuk memelihara warisan kebudayaan ini agar tetap terjaga kelestariannya. 3.1 Analisis Sistem<br>
Indonesia adalah negara yang kaya akan seni dan badaya. Dari Sakang<br>
sampai Merouke terdapat ribuan seni, budaya, adat istiadat, kebigang asli<br>
Indonesia. Salah satu hentuk peninggalan budaya yaitu aka

Seiring dengan berjalannya waktu, aksara Jawa mulai ditinggalkan dan dilupakan. Generasi muda masyarakat Jawa sebagai pemilik aksara Jawa justru disinyalir semakin tidak mengenal aksaranya sendiri. Dalam keseharian aksara jawa diakui relatif tidak digunakan, akibatnya masyarakat hampir tidak pernah membaca ataupun menulis aksara jawa (Mulyana : 1996).

Pembelajaran aksara jawa selama ini terintegrasi pada mata pelajaran bahasa Jawa di sekolah dasar (SD) yang hanya diberi alokasi waktu 1-2 jam per minggu. Alokasi waktu ini tentu sangat kurang, mengingat tidak setiap pertemuan pelajaran bahasa jawa, aksara jawa juga diajarkan dan juga banyaknya materi tentang membaca dan menulis aksara Jawa yang harus dikuasai oleh para siswa. Salah satu faktor yang menjadi kendala siswa dalam menguasai aksara jawa ialah pada metode pembelajaran. Pembelajaran baca tulis aksara Jawa saat ini mayoritas disampaikan oleh guru dengan metode ceramah.

Penggunaan media pembelajaran sebagai sarana pembelajaran aksara jawa juga masih sangat minim. Selama ini media pembelajaran aksara Jawa masih menggunakan media konvensional seperti buku ataupun gambar di dinding memuat aksara jawa yang terlihat kurang menarik bagi siswa. Untuk memotivasi para siswa, perlu diterapkan pengembangan media pembelajaran yang dapat menarik minat dan menumbuhkan semangat para siswa dalam mempelajari aksara Jawa. Dengan proses belajar yang menarik, materi yang dianggap sulit dapat disampaikan dengan lebih mudah, dapat diterima dengan baik oleh siswa. Salah satu faktor yang menjadi kendala siswa dalam menguasai aksara jawa ialah pada metode pembelajaran. Pembelajaran baca tulis aksara Jawa sati ni mayoritas disampaikan oleh guru dengan metode ceramah.<br>
Penggunaan metia

Seiring dengan perkembangan teknologi, Android bisa menjadi sebuah alternatif media pembelajaran aksara Jawa yang menarik. Android telah menyediakan banyak *tools Application Programming Interface (API)* untuk membantu pengembangan aplikasi. Telah banyak aplikasi yang dikembangkan dengan Android, salah satunya aplikasi pembelajaran aksara Jawa bernama Hanacaraka. Aplikasi ini cukup bagus akan tetapi masih ada kekurangan seperti tidak ada *history* nilai hasil kuis dari pengguna*.* Oleh karena itu penulis akan mengembangkan aplikasi Hanacaraka tersebut.

Pada aplikasi yang akan dikembangkan oleh penulis akan ada beberapa fitur. Spesifikasi fitur pada aplikasi pembelajaran aksara jawa terdiri atas:

1. Pengenalan aksara

 Pada media konvensional seperti buku atau gambar dinding, pengenalan aksara hanya menampilkan bentuk aksara yang sudah jadi tanpa bisa membantu siswa bagaimana cara menulis dan melafalkan aksara jawa tersebut. Butuh bantuan seorang guru untuk mengetahui bagaimana cara menuliskan dan melafalkan aksara yang terdapat pada buku. Sedangkan dengan aplikasi ini memungkinkan pengguna bisa mengenal aksara jawa dari cara penulisan dan cara pengucapan secara mandiri. Untuk bisa mengetahui cara menulis dan cara pengucapan suatu aksara, pengguna harus menekan tombol aksara yang dimaksud. Selain itu juga terdapat contoh penggunaan aksara tersebut. Macam pengenalan pada fitur ini dibedakan menjadi 5 yaitu pertama pengenalan 20 huruf dasar aksara dasar, kedua pengenalan pasangan dari aksara dasar, ketiga pengenalan sandhangan, keempat pengenalan angka jawa dan yang terakhir adalah pengenalan penggabungan dari keseluruhan yang telah dipelajari dari pengenalan aksara dasar hingga angka jawa. siswa bagaimana cara memlis dan melafalkan aksara jawa tersebut. Butub<br>
bantuan seorang guru untuk mengetahui bagaimana cara menuliskan dan<br>
melafalkan aksara yang terdapat pala buku. Sedangkan dengan aplikan tari<br>
mermung

2. Penulisan aksara

Salah satu fitur pada aplikasi ini memungkinkan pengguna untuk belajar menulis aksara. Penulisan aksara menggunakan bantuan API *gesture.* Untuk belajar menulis, biasanya siswa akan menulis pada kertas dan untuk pengecekan akan dinilai oleh guru. Hal ini tentu mempunyai kekurangan karena lembar kertas yang berisi tulisan aksara itu hanya berupa hasil akhir penulisan aksara. Sehingga meskipun hasil akhir sudah benar tetapi tidak menjamin cara penulisan siswa tersebut benar juga. Tentu berbeda apabila pengguna mencoba belajar menulis dengan fitur penulisan aksara ini. Pengecekan kebenaran penulisan aksara berdasarkan langkah menulis dan hasil akhir dari penulisan tersebut. Pada fitur ini

34

sistem akan menampilkan pilihan aksara yang akan ditulis. Setelah memilih maka akan pengguna harus mmenuliskan aksara yang dimaksud pada lembar kerja yang ditentukan. Pada lembar kerja tersebut terdapat cara menuliskan aksara tersebut apabila pengguna masih bingung dengan cara menuliskannya. Apabila penulisan benar maka persentase benar pada lembar kerja akan bertambah dan apabila salah maka persentase benar akan berkurang.

3. Konversi Aksara

 Pada fitur konversi aksara ini memungkinkan pengguna untuk untuk mengkonversi tulisan latin ke aksara dan dati aksara jawa ke tulisan latin. Pengguna menuliskan tulisan latin atau aksara jawa yang akan diubah ke *textbox*  yang tersedia dan menekan tombol konversi sehingga hasilnya bisa terlihat pada kolom hasil konversi. Fitur ini tentu sangat bermanfaat bagi pengguna yang ingin mengetahui bagaimana aksara jawa dari suatu tulisan latin secara cepat dan tepat tanpa harus membuka buku aksara jawa. erja tersebut terdapat cara menuliskan aksara tersebut<br>ngung dengan cara menuliskannya. Apabila penulisan<br>ar pada lembar kerja akan bertambah dan apabila salah<br>berkurang.<br>i aksara ini memungkinkan pengguna untuk untuk<br>n ke

4. Kuis

 Fitur kuis berguna untuk mengukur sejauh mana hasil pembelajaran yang telah dilakukan. Fitur ini dibagi menjadi tiga macam yaitu yang pertama kuis soal tentang huruf dasar aksara. Yang kedua soal kata yang dibentuk dari aksara dan yang terakhir soal perhitungan dari angka jawa. Tiap macam soal terdiri dari lima soal dan pengguna harus menjawab keseluruhan soal untuk mendapatkan hasilnya. Hasilnya akan terlihat berupa nilai dan status hasil tiap soal berupa benar Engelantar olganisata aksara jama<br>
tanpa harus membuka buku aksara jama<br>
4. Kuis<br>
Fitur kuis berguna untuk metelah dilakukan. Fitur ini dibagi merentang huruf dasar aksara. Yang k<br>
yang terakhir soal perhitungan dari<br>
soal atau salah.

#### 5. Lihat Nilai

 Fitur lihat nilai merupakan fitur terakhir pada aplikasi. Fitur ini memungkinkan pengguna untuk bisa melihat nilai yang didapat setelah menyelesaikan kuis. Setelah masuk ke fitur ini akan ditampilkan nama *user* yang masuk dan nilai-nilai yang berhasil didapatkan dari *user* tersebut. Nilai-nilai tersebut ditampilkan dalam bentuk grafik dengan data yang dipakai adalah lima nilai terakhir dari mengerjakan kuis.

Materi aplikasi pembelajaran aksara jawa ini merupakan materi dasar yang telah disesuaikan dengan kurikulum pembelajaran aksara jawa kelas 3 sampai 6 SD. Jadi aplikasi ini selain digunakan oleh anak SD juga cocok untuk pemula yang ingin mempelajari aksara jawa. Dengan aplikasi ini memungkinkan pengguna untuk belajar aksara jawa secara mandiri. Dengan berbagai macam fitur yang akan dihadirkan, aplikasi ini diharapkan bisa menjadi alternatif media pembelajaran aksara jawa yang dapat membantu para siswa yang mengalami kesulitan belajar aksara jawa. menungkinkan pengguna untuk bisa melihat nilai yang didapat setelah<br>menyelesaikan kuis. Setelah masuk ke fitur ini akan ditampilkan nama asus yang<br>masuk dan nilai-nilai yang berhasil didapatkan dari user tersebut. Nilai-ni

## **3.2 Perancangan Sistem**

Perancangan sistem merupakan tahap pengembangan setelah analisis sistem dilakukan. Aplikasi pembelajaran aksara jawa yang akan dibangun merupakan media pembelajaran mandiri yang dapat membantu pengguna dalam memahami aksara jawa. Fungsi yang dapat dijalankan pada aplikasi ini diantaranya yaitu pengenalan aksara, menulis aksara, konversi aksara dan kuis. Model pengembangan aplikasi yang akan digunakan terlihat pada blok diagram yang terlihat pada gambar 3.1.

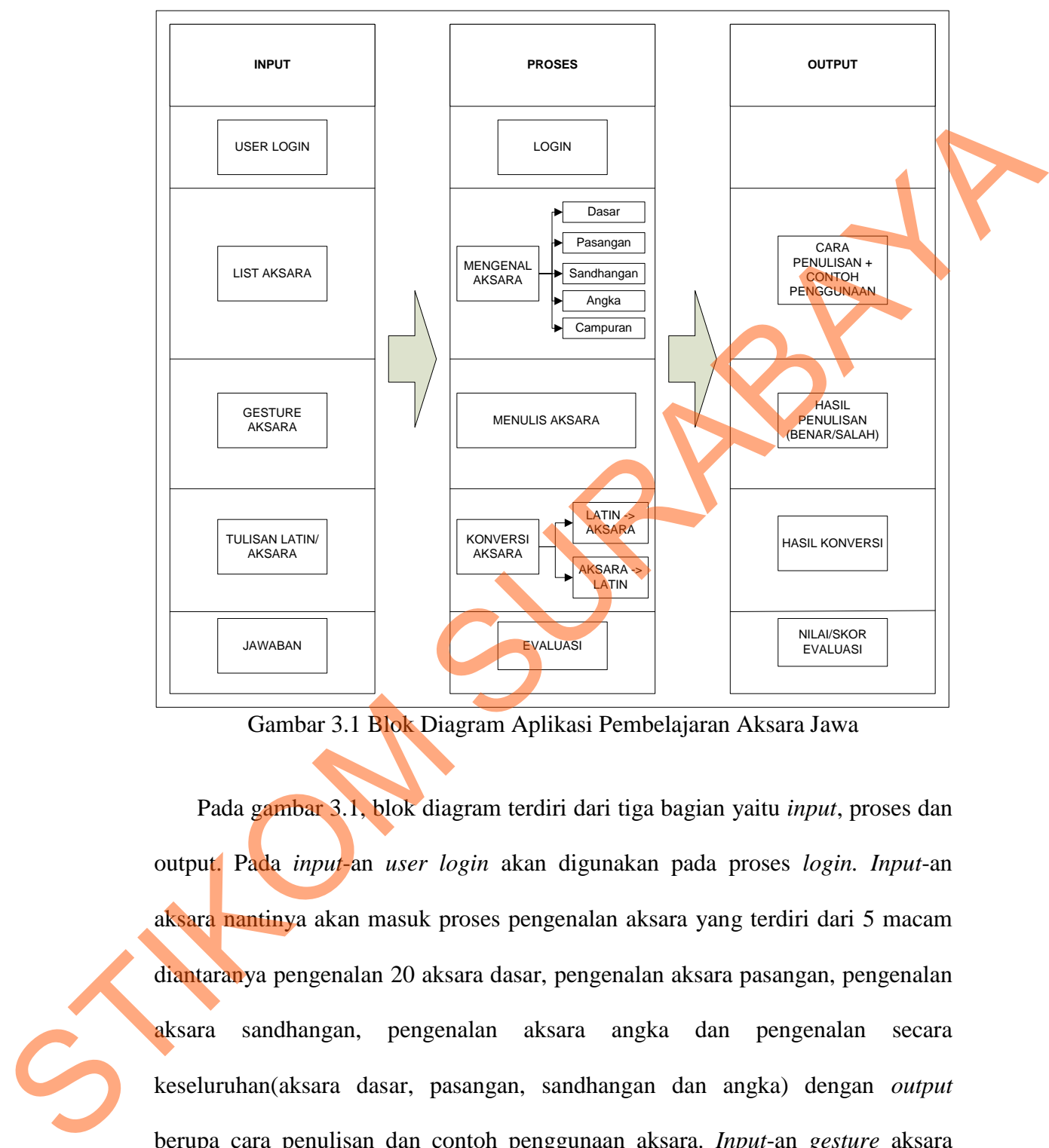

Gambar 3.1 Blok Diagram Aplikasi Pembelajaran Aksara Jawa

Pada gambar 3.1, blok diagram terdiri dari tiga bagian yaitu *input*, proses dan output. Pada *input*-an *user login* akan digunakan pada proses *login. Input*-an aksara nantinya akan masuk proses pengenalan aksara yang terdiri dari 5 macam diantaranya pengenalan 20 aksara dasar, pengenalan aksara pasangan, pengenalan aksara sandhangan, pengenalan aksara angka dan pengenalan secara keseluruhan(aksara dasar, pasangan, sandhangan dan angka) dengan *output*  berupa cara penulisan dan contoh penggunaan aksara. *Input*-an *gesture* aksara digunakan pada proses menulis aksara. Pengguna akan menulis bebas pada layar kosong sesuai dengan perintah aksara yang harus dituliskan. *Output* yang

37

dihasilkan berupa salah atau benar hasil penulisan yang telah dikerjakan. Dan juga terdapat hasil jumlah total penulisan dan persentase penulisan yang benar. *Input* selanjutnya adalah tulisan latin dan aksara jawa. Tulisan latin akan diproses untuk dikonversi menjadi aksara jawa. Aksara jawa diproses untuk dikonversi menjadi tulisan latin. *Output* yang dihasilkan berupa hasil konversi. *Input*-an terakhir yaitu jawaban akan diproses pada kuis. Kuis akan dibagi menjadi empat macam yang berupa menebak sesuai dengan soal dan menulis dengan *output* yang dihasilkan berupa nilai/skor kuis serta pembahasan kuis.

 Fungsi penulisan aksara menggunakan bantuan *API Gesture.* Untuk membuat *gesture library* (sekumpulan *gesture*) bisa dilakukan melalui program bernama "*GestureBuilder*" yang telah terinstal di Android Emulator. Yang harus dilakukan adalah membuat *gesture* aksara tertentu dengan pola penulisan yang telah ditentukan dan memberinya nama sesuai nama aksara tersebut. Contoh membuat *gesture* bisa dilihat pada gambar 3.2. Pada contoh tersebut digambarkan bagaimana langkah menulis suatu aksara dengan benar dimulai dari langkah 1 mengikuti arah panah hingga langkah 6. Setelah itu dituliskan nama *gesture*  tersebut dan apabila telah selesai maka tekan tombol *Done* dan *gesture* telah tersimpan. Pada tiap *gesture* yang tersimpan akan menyimpan informasi ID, nama *geesture,* jumlah goresan/*strokes, point* yang membentuk *strokes* dan panjang *stroke*. Contoh *gesture* yang telah tersimpan bisa dilihat pada gambar 3.3. Nantinya keseleruhan *gesture* itu akan disimpan dalam sebuah file bernama *gestures.* Informasi yang bisa didapat dari file *gesture* tersebut bisa terlihat pada tabel 3.1. selanjunya adalah tulisan lain dan aksara jawa. Tulisan lain akan diproses untuk<br>dikonversi menjadi aksara jawa. Aksara jawa diproses untuk dikonversi menjadi tulisan lain. Otapat yang dihasilkan bentupa hasil konversi. Im

Tabel 3.1 Tabel Informasi *Gestures* 

| ID      | Nama | Panjang | Jumlah Stroke                              | <b>Gesture Point</b>                                                                                                    |
|---------|------|---------|--------------------------------------------|----------------------------------------------------------------------------------------------------|
| 1234567 | Pa   | 100     |                                            | 1. $(0,6)$ , $(0,5)$ , $(0, 4)$ , $(0,3)$ ,                                                                                                    |
|         |      |         |                                            | (0,2), (1,1), (3,2), (3,3), (3,4),                                                                                                    |
|         |      |         |                                            | (3,5), (3,6), (4,6), (5,6), (5,5),                                                                                                    |
|         |      |         |                                            | $(5,4)$ , $(5,3)$ , $(5,2)$ , $(6,1)$ , $(7,2)$ ,                                                                                               |
|         |      |         |                                            | (7,3), (7,4), (7,5), (7,6)                                                                                                    |
|         |      |         |                                            | Pada tabel di atas menjelaskan tentang sebuah gesture dengan nama Pa<br>mempunyai ID 1234567, panjang 100 mm, jumlah stroke 1 dan gesture point |
|         |      |         | berupa koordinat yang membentuk aksara pa. |                                                                                                    |
|         |      | Name    | Create a Gesture<br>pa                     |                                                                                                    |

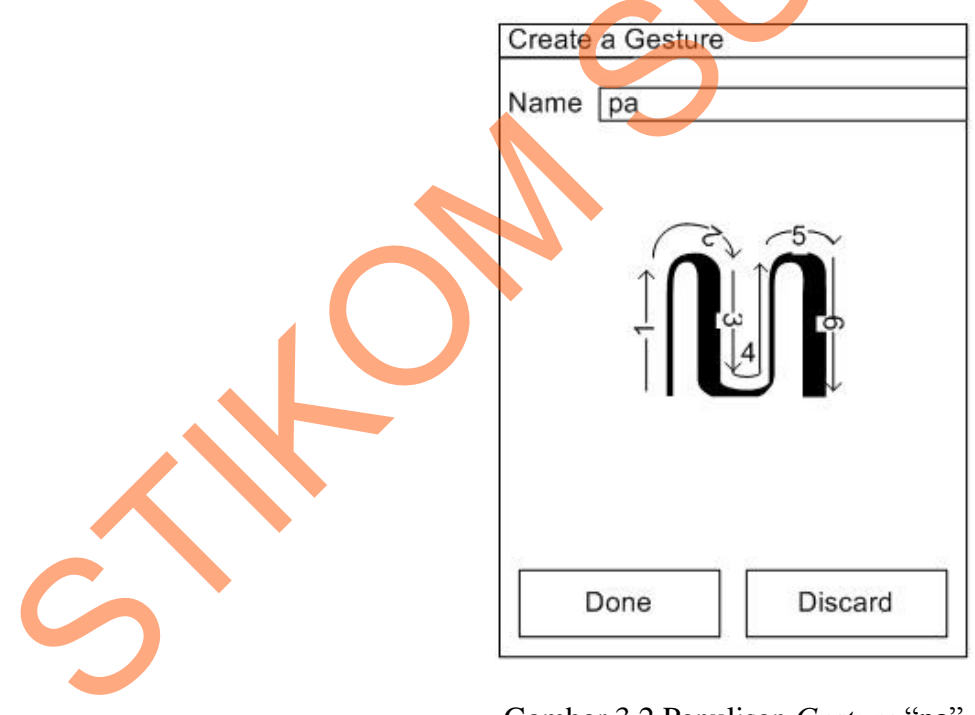

Gambar 3.2 Penulisan *Gesture* "pa"

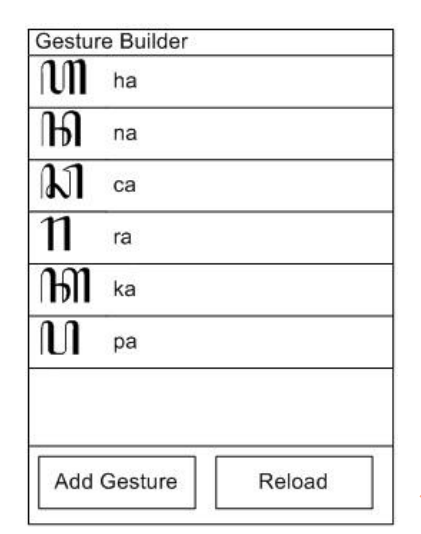

Gambar 3.3 Hasil *Gesture* Yang Tersimpan

 Setelah itu file *gestures* dimasukkan ke dalam aplikasi yang digunakan untuk mendeteksi penulisan. Setelah *stroke* selesai digambarkan pengguna pada layar maka dilakukan pengecekan *input-*an tersebut dengan setiap *gesture* yang terdapat dalam *gesture library.* Pengecekan tersebut menggunakan *gesture point* antara keduanya yang menghasilkan nilai tertentu. Dari nilai tersebut maka akan diurutkan dari yang tertinggi hingga terendah. *Gesture* dengan nilai tertinggi merupakan prediksi yang paling mendekati dengan tulisan pada layar. Jika *gesture*  dengan *score* tertinggi cocok dengan perintah soal maka akan ditampilkan pesan "Berhasil". Jika *gesture* yang dituliskan tidak dikenali atau *gesture* berhasil dikenali akan tetapi *gesture* dengan *score* tertinggi tidak sesuai dengan perintah soal maka akan ditampilkan pesan "Gagal".  $\begin{array}{|c|c|c|c|c|}\hline\hline\mathbf{R} & \mathbf{m} & \mathbf{m} \\[1.5ex] \hline \mathbf{R} & \mathbf{m} & \mathbf{m} \\[1.5ex] \hline \mathbf{R} & \mathbf{M} & \mathbf{m} \\[1.5ex] \hline \mathbf{R} & \mathbf{M} & \mathbf{m} \\[1.5ex] \hline \mathbf{R} & \mathbf{M} & \mathbf{M} \\[1.5ex] \hline \mathbf{R} & \mathbf{M} & \mathbf{M} \\[1.5ex] \hline \mathbf{R} & \mathbf{M} & \mathbf{$ 

 Selain penulisan aksara terdapat juga fungsi lain yaitu konversi aksara. Pada fungsi ini memungkinkan pengguna untuk mengkonversi aksara tanpa perlu lagi untuk membuka kamus aksara jawa. Untuk proses konversi ini diperlukan bantuan satu set *font* yang bisa membentuk suatu aksara jawa. *Font* tersebut bernama Hanacaraka *truetype font. Font* ini mempunyai aturan penulisan agar sesuai dengan penulisan sesungguhnya yang bisa dilihat pada bab 2 pada Tabel 2.2, Tabel 2.3, Tabel 2.4 dan Tabel 2.5.

Setelah mengetahui aturan penulisan aksara jawa menggunakan *font*  Hanacaraka maka akan diimplemantasikan ke dalam program. Sebelum data yang di*input*kan diubah menjadi aksara jawa, data tersebut terlebih dahulu dipecahpecah menjadi suku-suku kata. Pemecahan kata menerapkan aturan apabila suatu huruf konsonan bertemu dengan huruf vokal maka akan dipecah. Berikut contoh pemecahan kata menjadi suku kata: n Tabel 2.5.<br>
i aturan penulisan aksara jawa menggunakan *foni*<br>
Implemantasikan ke dalam program. Sebelum data yang<br>
i aksara jawa, data tersebut terlebih dahulu dipecah-<br>
ata. Pemecahan kata menerapkan aturan apabila sua

- 1. stikom : sti-ko-m
- 2. surabaya : su-ra-ba-ya
- 3. kedungbaruk : ke-dung-ba-ruk
- 4. gedhang : ge-dha-ng
- 5. boneka : bo-ne-ka

 Setelah didapatkan hasil pemecahan kata, maka langkah selanjutnya adalah mengubah hasil tersebut ke dalam aturan pengetikan aksara sesuai tabel di atas. Sebagai contohnya bisa dilihat di bawah ini: Stelah didapatkan hasil p<br>
Setelah didapatkan hasil p<br>
setelah didapatkan hasil p<br>
adalah mengubah hasil tersebut ke d<br>
atas. Sebagai contohnya bisa dilihat<br>
I. stikom : sti-ko-m  $\rightarrow$  sTi[kon<br>
2. surabaya : su-ra-ba-ya  $\$ 

1. stikom : sti-ko-m  $\rightarrow$  sTi[kom;

2. surabaya : su-ra-ba-ya  $\rightarrow$  surby

- 3. kedungbaruk : ke-du-ng-ba-ru-k  $\rightarrow$  kefu=bruk;
- 4. gedhang : ge-dha-ng  $\rightarrow$  ged=
- 5. boneka : bo-ne-ka  $\rightarrow$  [bonek]

 Setelah didapatkan hasil pengetikan aksara, maka langkah selanjutnya adalah mengubah hasil tersebut ke dalam aksara jawa dengan bantuan font Hanacaraka. Sebagai contohnya bisa dilihat di bawah ini:

- 1. stikom : sti-ko-m  $\rightarrow$  sTi[kom<sub>i</sub> $\rightarrow$   $\lim_{n \to \infty} \lim_{n \to \infty}$
- 2. surabaya : su-ra-ba-ya  $\rightarrow$  surby  $\rightarrow$   $\mathbb{R}$  11 THM
- 3. kedungbaruk : ke-dung-ba-ru-k  $\rightarrow$  kefu=bruk $\lambda_i \rightarrow \min_{i=1}^n$
- 4. gedhang : ge-dha-ng  $\rightarrow$  ged=  $\rightarrow$   $\widehat{m}$ lll
- 5. boneka : bo-ne-ka  $\rightarrow$  [bonek  $\rightarrow$  1] LILL **B**

Perancangan sistem digunakan untuk memberikan gambaran tentang sistem yang akan dibuat. Adapun desain sistem yang akan dibuat diantaranya *use case diagram, sequence diagram* dan *class diagram.*

### **3.2.1** *Use case Diagram* **Aplikasi Pembelajaran Aksara Jawa**

*Use case Diagram* menunjukkan beberapa *use case* dalam sistem, beberapa aktor dalam sistem dan relasi antar mereka. *Use case* adalah potongan fungsionalitas tingkat tinggi yang disediakan oleh sistem. Aktor adalah seseorang atau sesuatu yang berinteraksi terhadap sistem yang akan dibangun.(Sholiq, 2010). Gambar 3.4 menunjukkan *use case diagram* aplikasi pembelajaran aksara jawa. Pada *use case diagram* tersebut terdapat satu aktor yaitu pengguna yang dapat mengakses keseluruhan *use case. Use case* yang dimaksud yaitu: I Lanacaraka. Sebagai contohnya bisa dilihat di bawah ini:<br>
1. stikom si sti-ko-m  $\rightarrow$  STi[kom;  $\rightarrow$  [a] n][3112.20]<br>
2. surabaya si su-ra-ba-ya  $\rightarrow$  surty  $\rightarrow$  [a] n][3112.10]<br>
3. keching-bu-n-k  $\rightarrow$  lecture-bu-n-k  $\rightarrow$ 

> 1. *Use case* mengenal aksara, pada *use case* ini aktor dapat mengenal aksara dengan berbagai tingkatan jenis.

2. *Use case* menulis aksara, pada *use case* ini aktor dapat menulis aksara sesuai dengan instruksi yang telah ditentukan.

3. *Use case* mengkonversi aksara, pada *use case* ini aktor dapat mengubah aksara ke huruf latin dan dari latin ke aksara.

4. *Use case* mengerjakan soal kuis, pada *use case* ini aktor dapat mengerjakan soal yang telah ditentukan dan akan mendapatkan nilai di akhir sesi pertanyaan.

5. *Use case* melihat *history* nilai, pada *use case* ini aktor dapat melihat nilai-nilai dari hasil mengerjakan soal kuis.

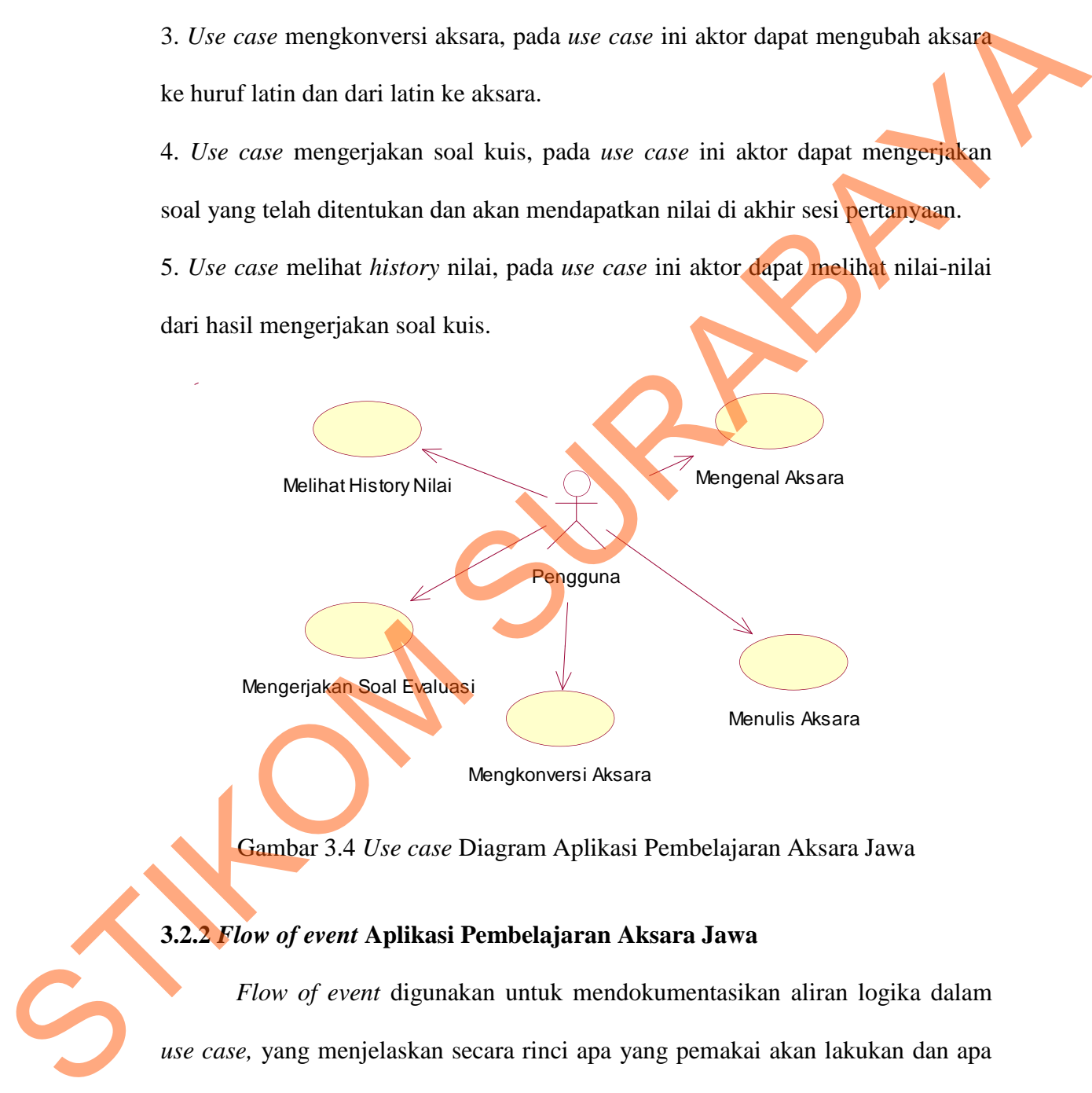

Gambar 3.4 *Use case* Diagram Aplikasi Pembelajaran Aksara Jawa

#### **3.2.2** *Flow of event* **Aplikasi Pembelajaran Aksara Jawa**

*Flow of event* digunakan untuk mendokumentasikan aliran logika dalam *use case,* yang menjelaskan secara rinci apa yang pemakai akan lakukan dan apa yang sistem itu sendiri lakukan. *Flow of event* terdiri dari beberapa elemen seperti diskripsi singkat, kondisi awal, kondisi akhir, alur utama dan alur alternatif. *Flow of event* yang akan dibuat diantaranya *flow of event* untuk *use case* mengenal aksara, menulis aksara, mengkonversi aksara, mengerjakan soal kuis dan melihat

*history* nilai.

## **A.** *Flow of event* **untuk Use Case Mengenal Aksara**

*Flow of event* untuk *use case* mengenal aksara bisa dilihat pada tabel 3.2.

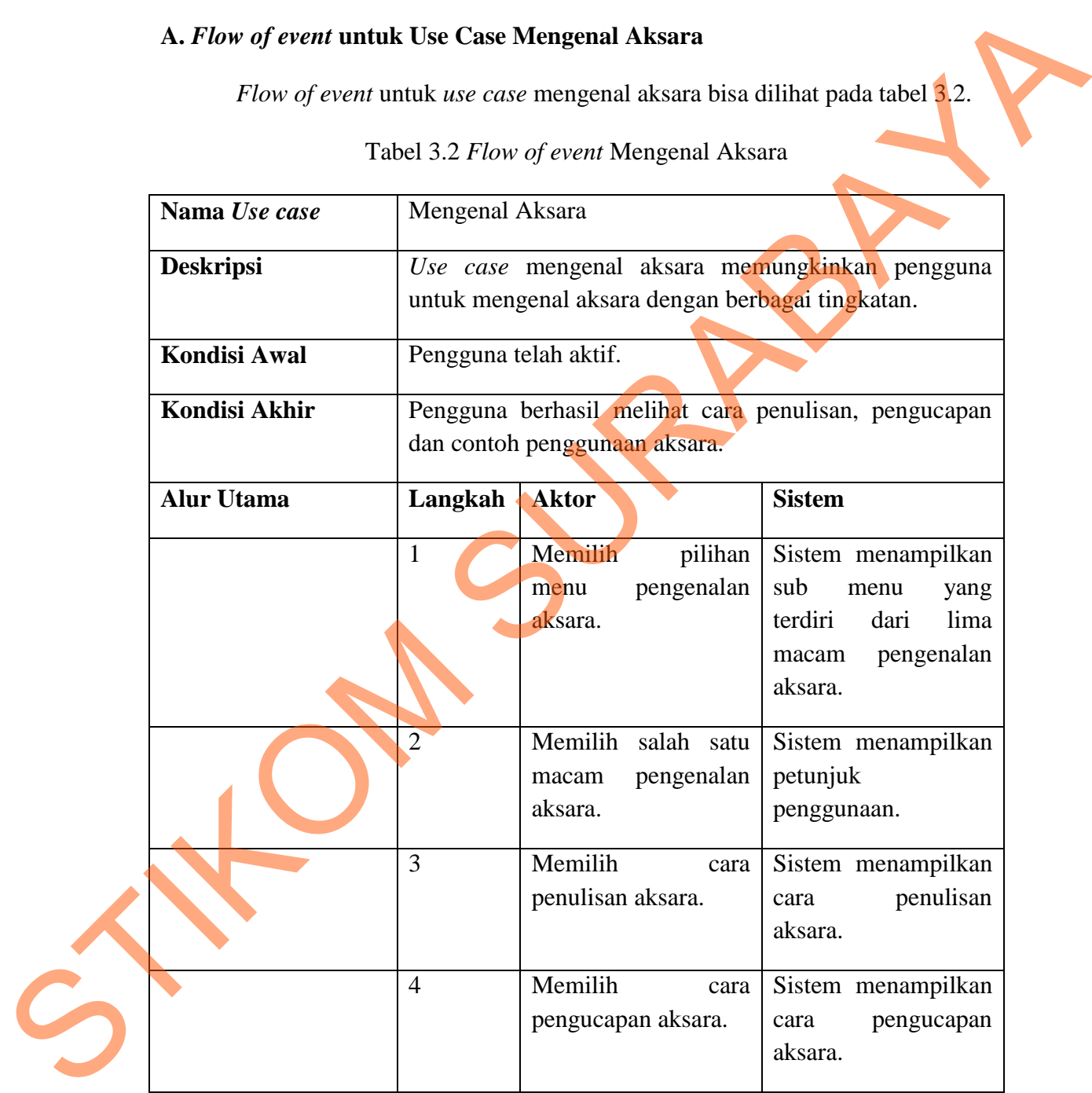

Tabel 3.2 *Flow of event* Mengenal Aksara

## **B.** *Flow of event* **untuk** *Use Case* **Menulis Aksara**

*Flow of event* untuk *use case* menulis aksara bisa dilihat pada tabel 3.3.

Tabel 3.3 *Flow of event* Menulis Aksara

| Nama Use case        | Menulis Aksara<br>Use case menulis aksara memungkinkan pengguna untuk<br>menulis aksara sesuai dengan instruksi yang telah<br>ditentukan. |                                                                           |                                                |                                                                                                    |  |      |
|----------------------|----------------------------------------------------------------------------------------------------|---------------------------------------------------------------------------|------------------------------------------------|----------------------------------------------------------------------------------------------------|--|------|
| <b>Deskripsi</b>     |                                                                                                    |                                                                           |                                                |                                                                                                    |  |      |
| <b>Kondisi Awal</b>  | Pengguna telah aktif.                                                                                                    |                                                                           |                                                |                                                                                                    |  |      |
| <b>Kondisi Akhir</b> | Pengguna berhasil menulis aksara sesuai dengan instruksi<br>yang telah ditentukan                                                         |                                                                           |                                                |                                                                                                    |  |      |
| <b>Alur Utama</b>    | Langkah                                                                                                    | <b>Aktor</b>                                                              |                                                | <b>Sistem</b>                                                                                                    |  |      |
|                      | $\mathbf{1}$                                                                                                    | Memilih<br>menu<br>aksara.                                                | pilihan<br>menulis                             | Sistem menampilkan<br>pilihan aksara yang<br>akan ditulis.                                                              |  |      |
|                      | $\overline{2}$                                                                                                    | Memilih<br>Penulisan"                                                     | "Cara                                          | Sistem menampilkan<br>animasi<br>penulisan aksara.                                                                      |  | cara |
|                      | 3                                                                                                    | Menuliskan<br>yang dimaksud pada<br>lembar kerja.                         | aksara                                         | Sistem menampilkan<br>pesan "Benar" dan<br>menambahkan<br>jumlah menulis dan<br>persentase benar.<br>A1: Menulis salah. |  |      |
| Alur alternatif      | Langkah                                                                                                    | <b>Sistem</b>                                                             |                                                | <b>Aktor</b>                                                                                                    |  |      |
|                      | A <sub>1</sub>                                                                                                    | <b>Sistem</b><br>pesan<br>Jumlah<br>bertambah<br>persentase<br>berkurang. | memberi<br>"Salah".<br>menulis<br>dan<br>benar | Kembali ke langkah<br>3 pada alur utama.                                                                                |  |      |

## **C.** *Flow of event* **untuk** *Use Case* **Mengkonversi Aksara**

*Flow of event* untuk *use case* mengkonversi aksara bisa dilihat pada tabel

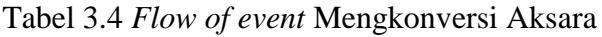

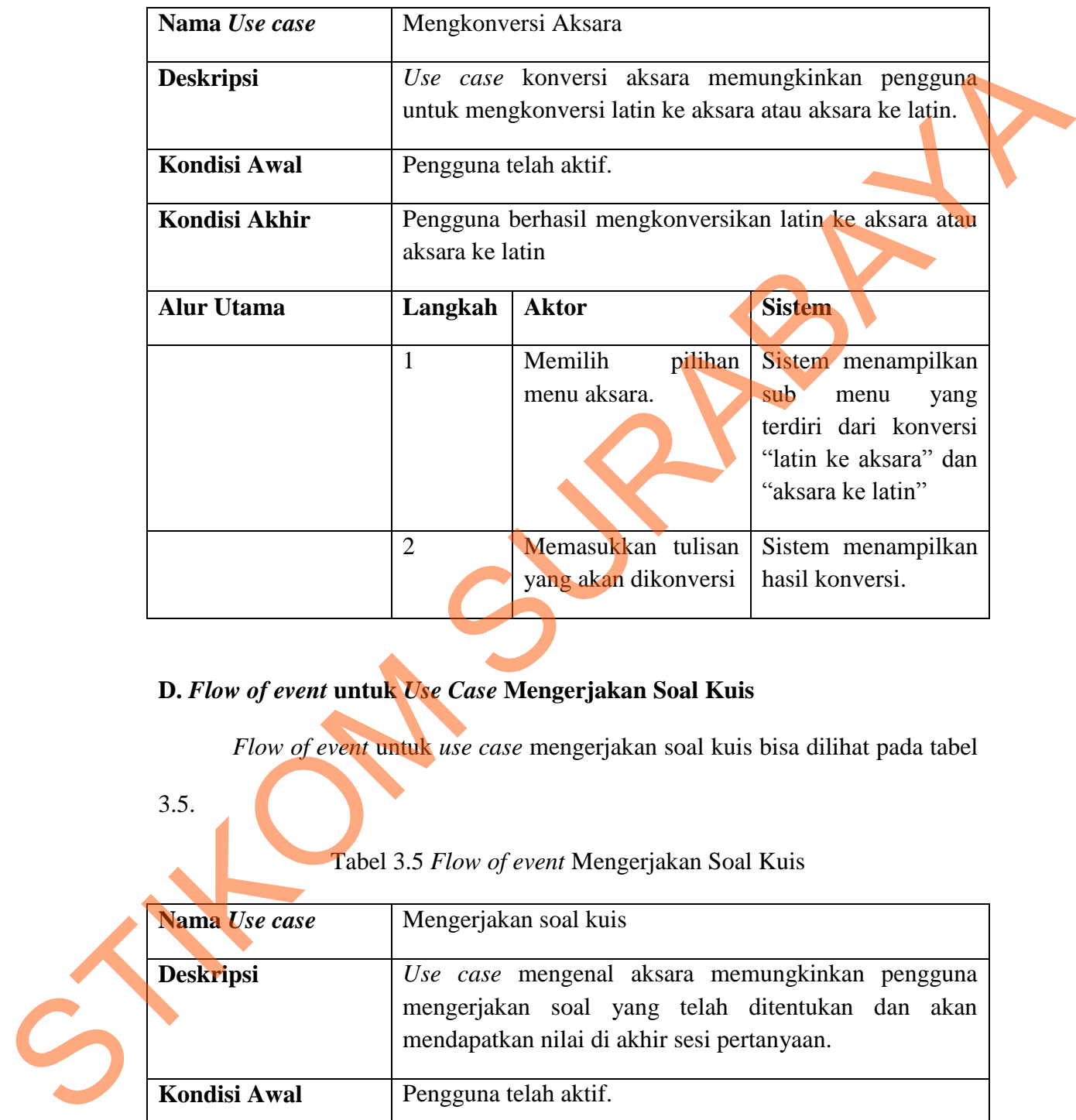

# **D.** *Flow of event* **untuk** *Use Case* **Mengerjakan Soal Kuis**

*Flow of event* untuk *use case* mengerjakan soal kuis bisa dilihat pada tabel

3.5.

Tabel 3.5 *Flow of event* Mengerjakan Soal Kuis

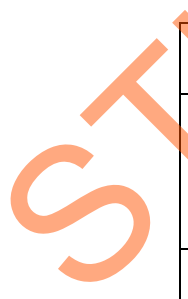

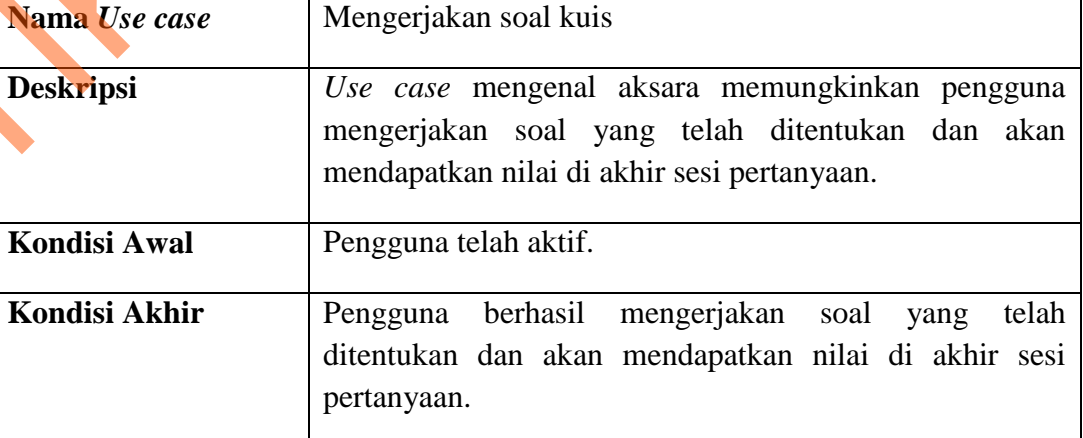

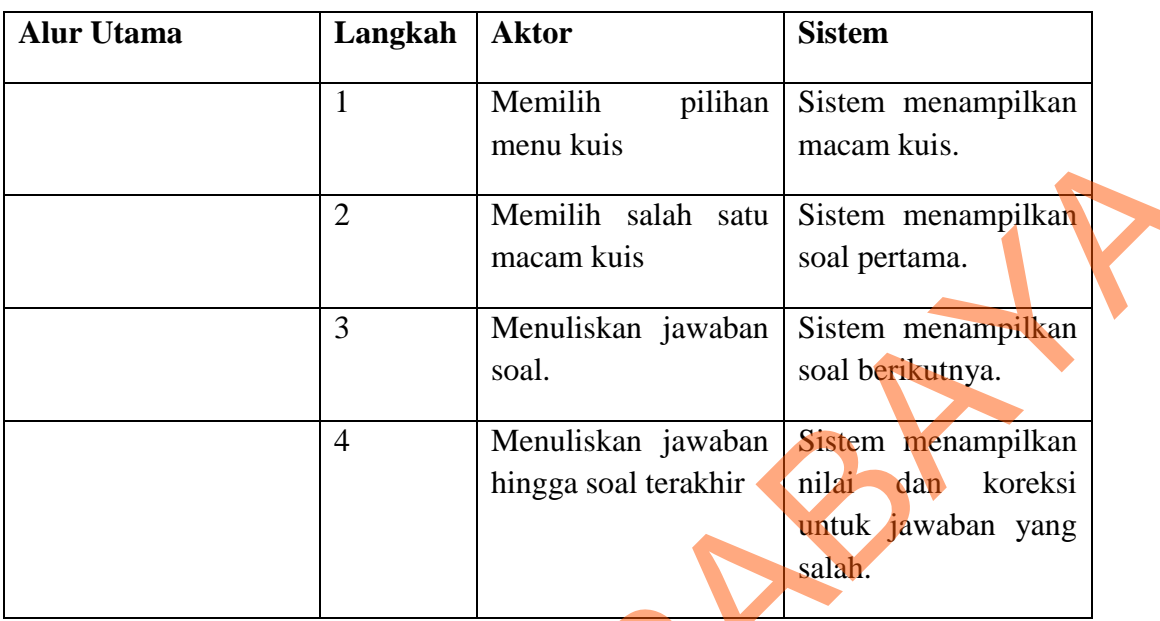

## **E.** *Flow of event* **untuk** *Use Case* **Melihat** *History* **Nilai**

*Flow of event* untuk *use case* melihat *history* nilai bisa dilihat pada tabel

3.6.

## Tabel 3.6 *Flow of event* Melihat *History* Nilai

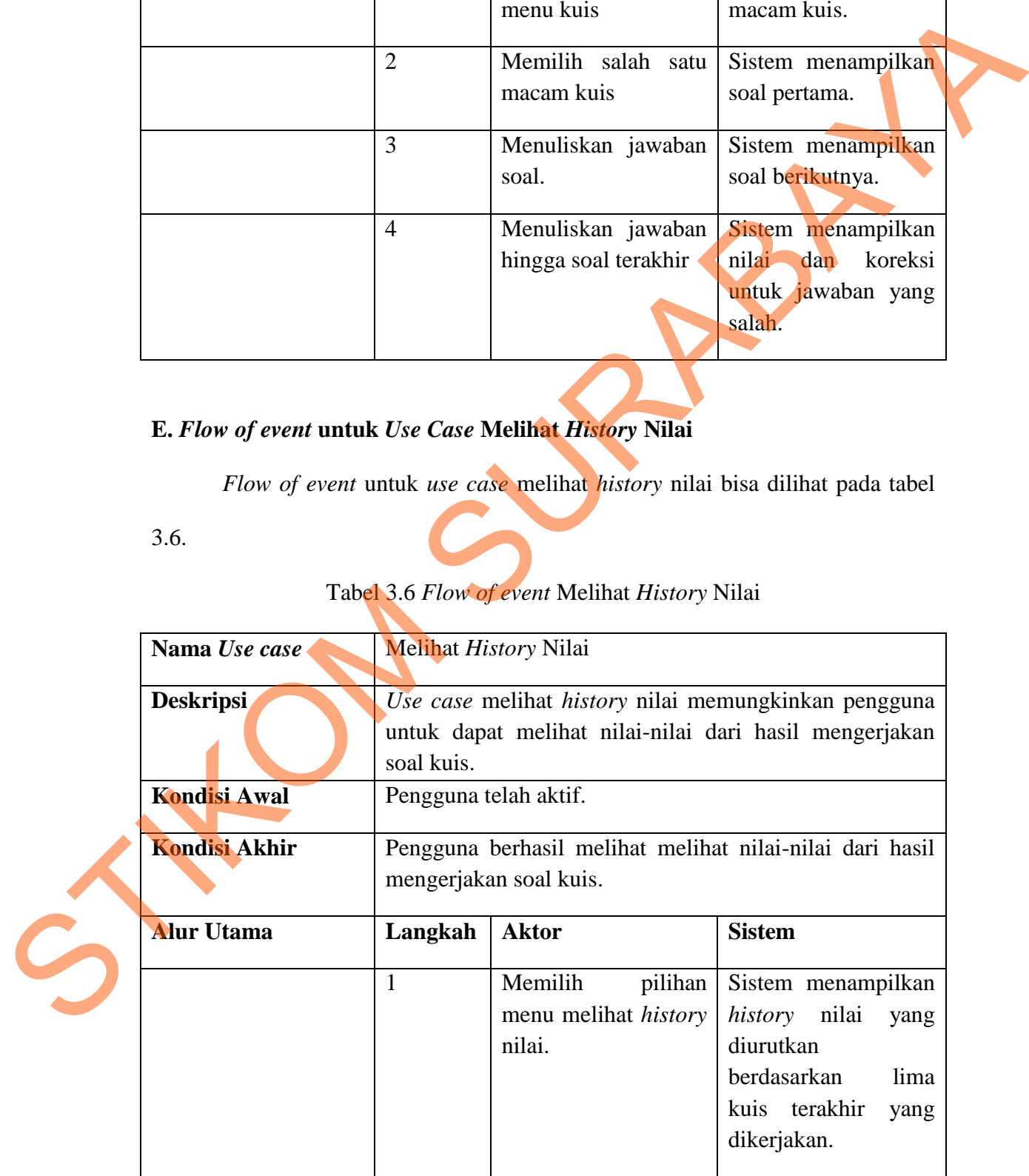

#### **3.2.3** *Activity* **Diagram Aplikasi Pembelajaran Aksara Jawa**

 Dari *use case* yang ada, dibutuhkan *activity diagram* untuk menjelaskan aliran proses yang terjadi pada tiap *use case. Activity diagram* pada pada aplikasi ini akan dijelaskan sebagai berikut:

#### **A.** *Activity Diagram* **Mengenal Aksara**

 Alur proses *activity diagram* mengenal aksara dimulai saat pengguna memilih pengenalan aksara. Setelah memilih sub menu pengenalan aksara maka akan tampil petunjuk petunjuk penggunaaan. Kemudian pengguna bisa masuk ke pengenalan aksara yang dipilih dan bisa memilih aksara yang ingin diketahui cara penulisan, contoh penggunaan dan cara pengucapan.

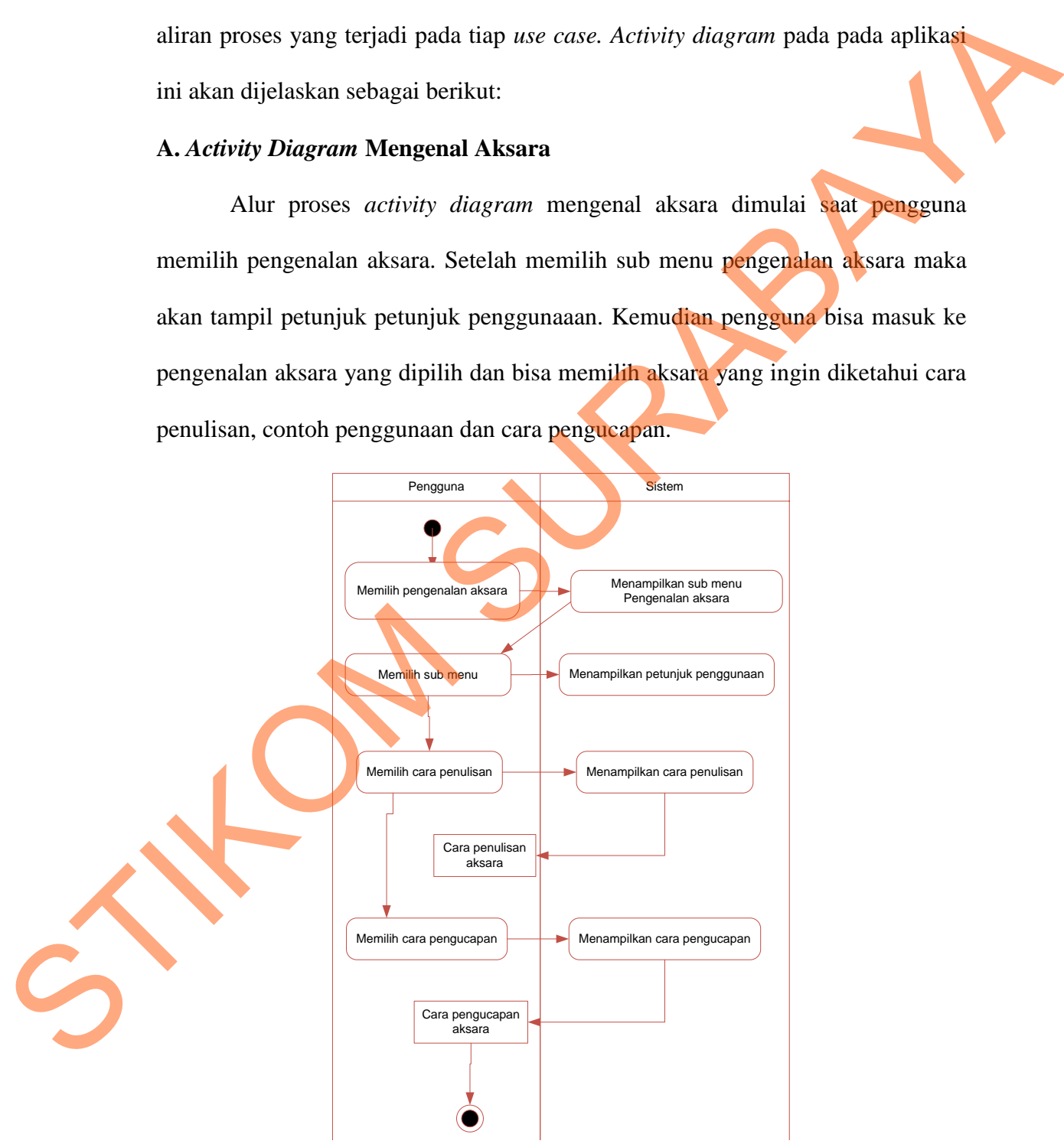

Gambar 3.5 *Activity Diagram* Mengenal Aksara

#### **B.** *Activity Diagram* **Menulis Aksara**

 Alur proses pada *activity diagram* menulis aksara dimulai ketika pengguna memilih menu menulis aksara. Oleh sistem akan ditampilkan soal berupa perintah untuk menuliskan aksara tertentu. Pengguna harus menuliskan di lembar kerja yang telah ditentukan.

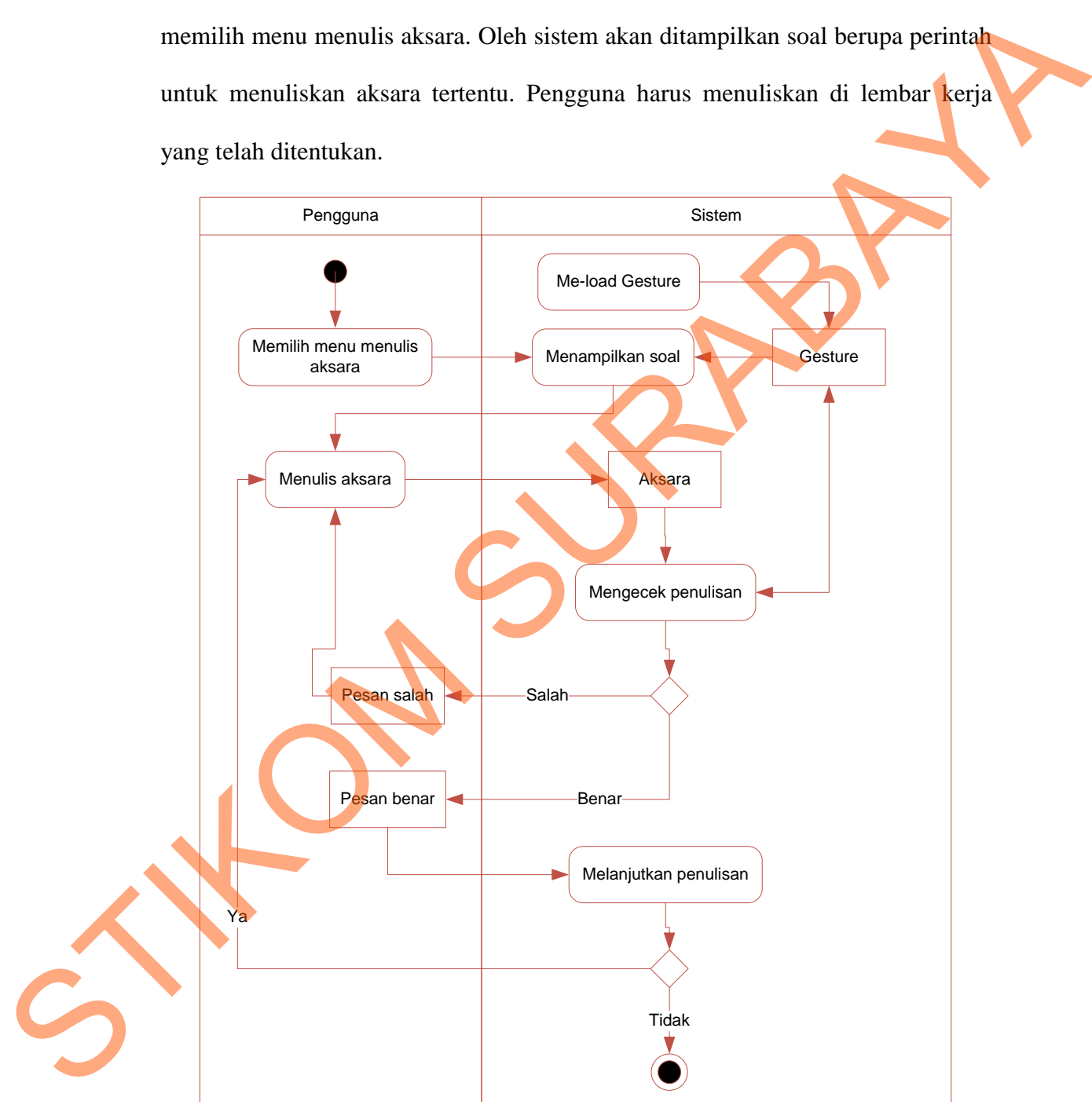

Gambar 3.6 *Activity Diagram* Menulis Aksara

### **C.** *Activity Diagram* **Mengkonversi Aksara**

 Alur proses *activity diagram* mengkonversi aksara dimulai dari pengguna memilih menu konversi dan kemudian masuk pilihan sub menu konversi. Setelah memilih jenis konversi maka pengguna harus memasukkan tulisan yang ingin dikonversi maka oleh sistem akan diproses dan bisa dilihat hasil konversinya. *Activity diagram* mengkonversi aksara bisa dilihat pada gambar 3.7.

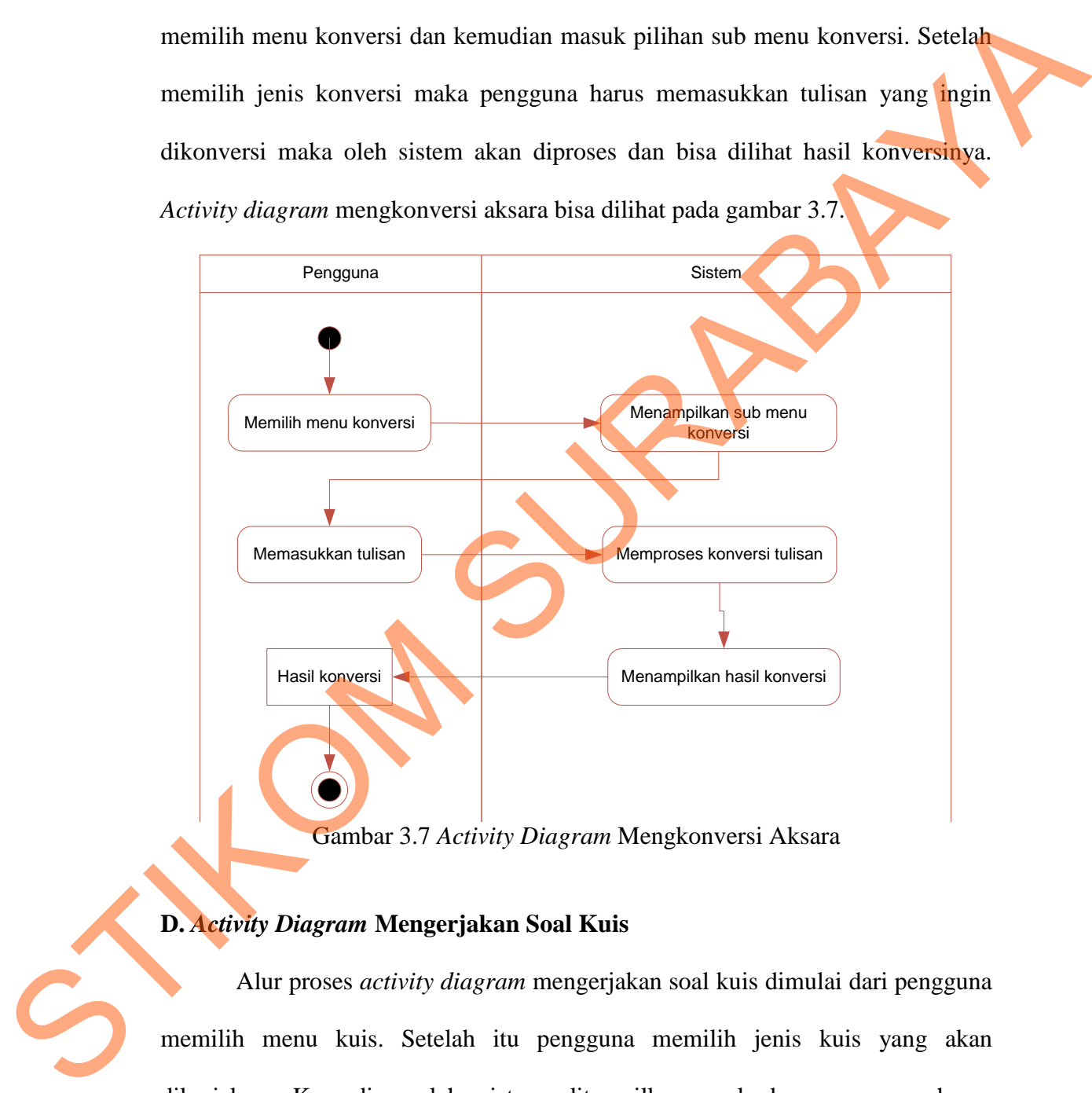

#### **D.** *Activity Diagram* **Mengerjakan Soal Kuis**

 Alur proses *activity diagram* mengerjakan soal kuis dimulai dari pengguna memilih menu kuis. Setelah itu pengguna memilih jenis kuis yang akan dikerjakan. Kemudian oleh sistem ditampilkan soal dan pengguna harus menjawabnya. Hasil jawaban pengguna kemudian dicek oleh sistem dan akan

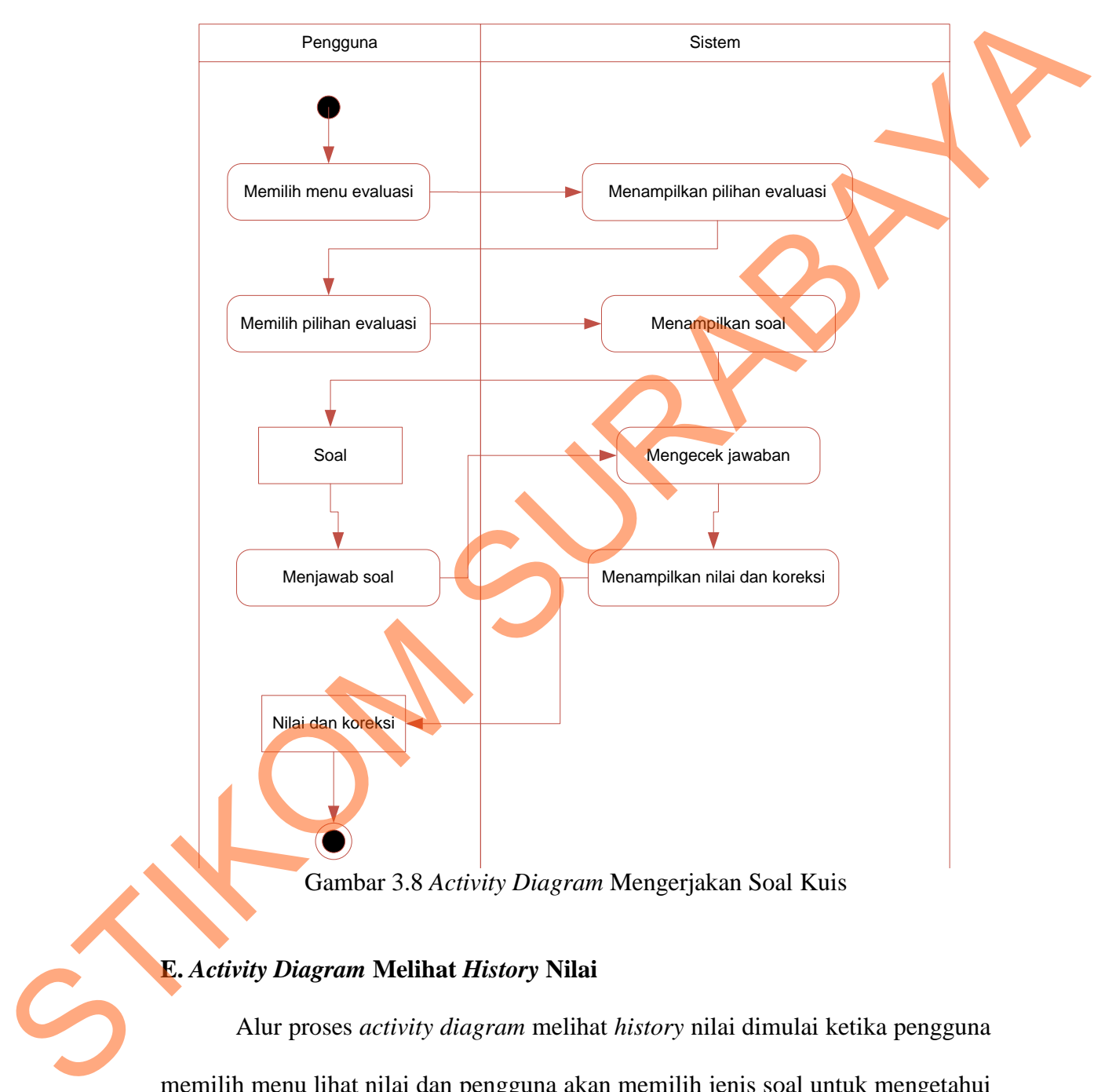

dihasilkan nilai beserta koreksi. *Activity diagram* mengerjakan soal kuis bisa dilihat pada gambar 3.8.

Gambar 3.8 *Activity Diagram* Mengerjakan Soal Kuis

## **E.** *Activity Diagram* **Melihat** *History* **Nilai**

 Alur proses *activity diagram* melihat *history* nilai dimulai ketika pengguna memilih menu lihat nilai dan pengguna akan memilih jenis soal untuk mengetahui nilainya. Nilai yang ditampilkan berdasar lima kuis terakhir yang dikerjakan. *Activity diagram* melihat *history* nilai bisa dilihat pada gambar 3.9.

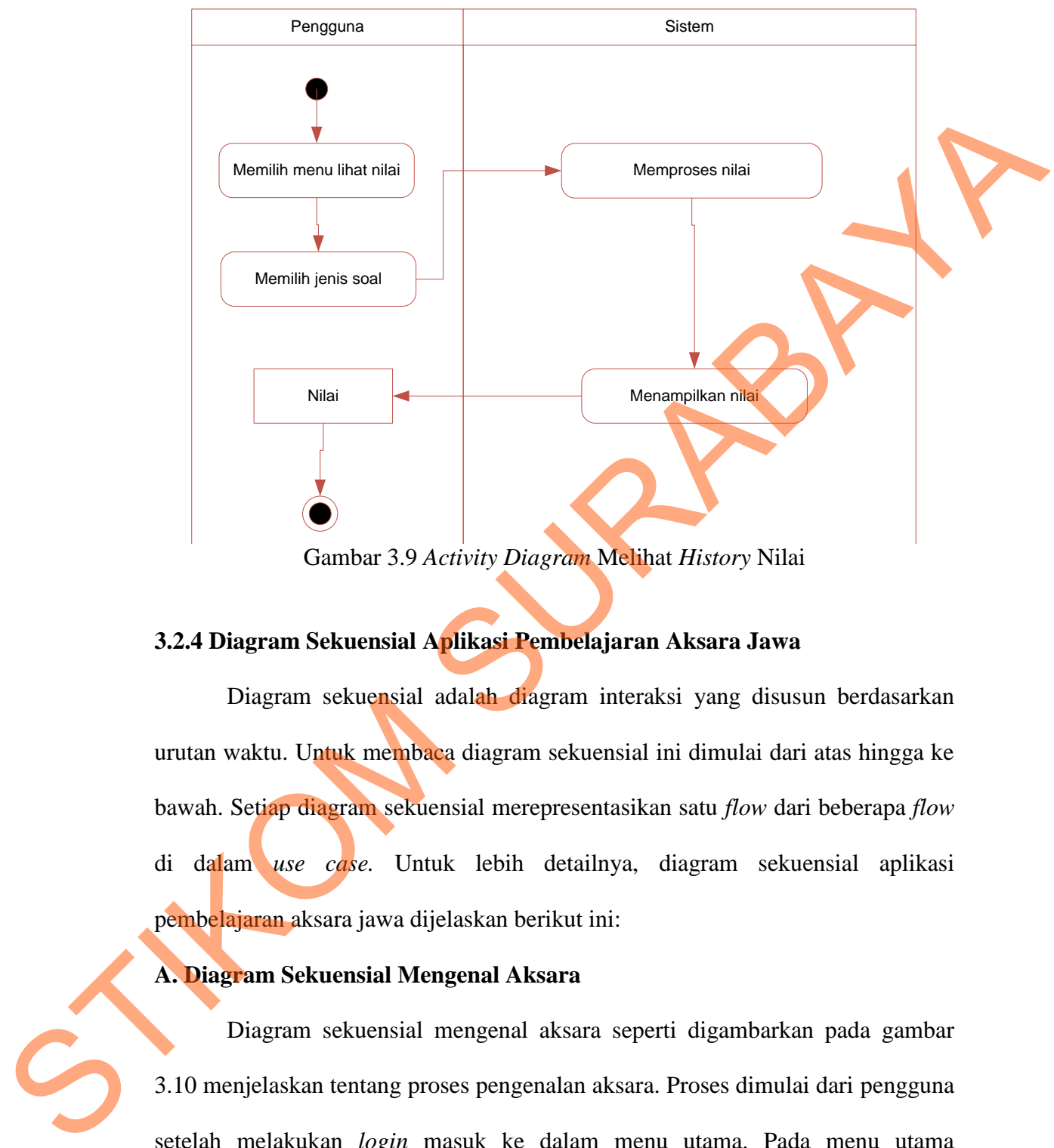

Gambar 3.9 *Activity Diagram* Melihat *History* Nilai

### **3.2.4 Diagram Sekuensial Aplikasi Pembelajaran Aksara Jawa**

 Diagram sekuensial adalah diagram interaksi yang disusun berdasarkan urutan waktu. Untuk membaca diagram sekuensial ini dimulai dari atas hingga ke bawah. Setiap diagram sekuensial merepresentasikan satu *flow* dari beberapa *flow*  di dalam *use case.* Untuk lebih detailnya, diagram sekuensial aplikasi pembelajaran aksara jawa dijelaskan berikut ini:

### **A. Diagram Sekuensial Mengenal Aksara**

Diagram sekuensial mengenal aksara seperti digambarkan pada gambar 3.10 menjelaskan tentang proses pengenalan aksara. Proses dimulai dari pengguna setelah melakukan *login* masuk ke dalam menu utama. Pada menu utama pengguna kemudian memilih menu pengenalan aksara. Setelah dipilih menu pengenalan aksara akan muncul submenu yaitu jenis aksara, dan pengguna bisa

memilih salah satu dari submenu tersebut. Dari submenu tersebut akan masuk ke dalam form pengenalan aksara. Pada form ini pengguna dapat memilih aksara dan akan muncul informasi tentang aksara tersebut.

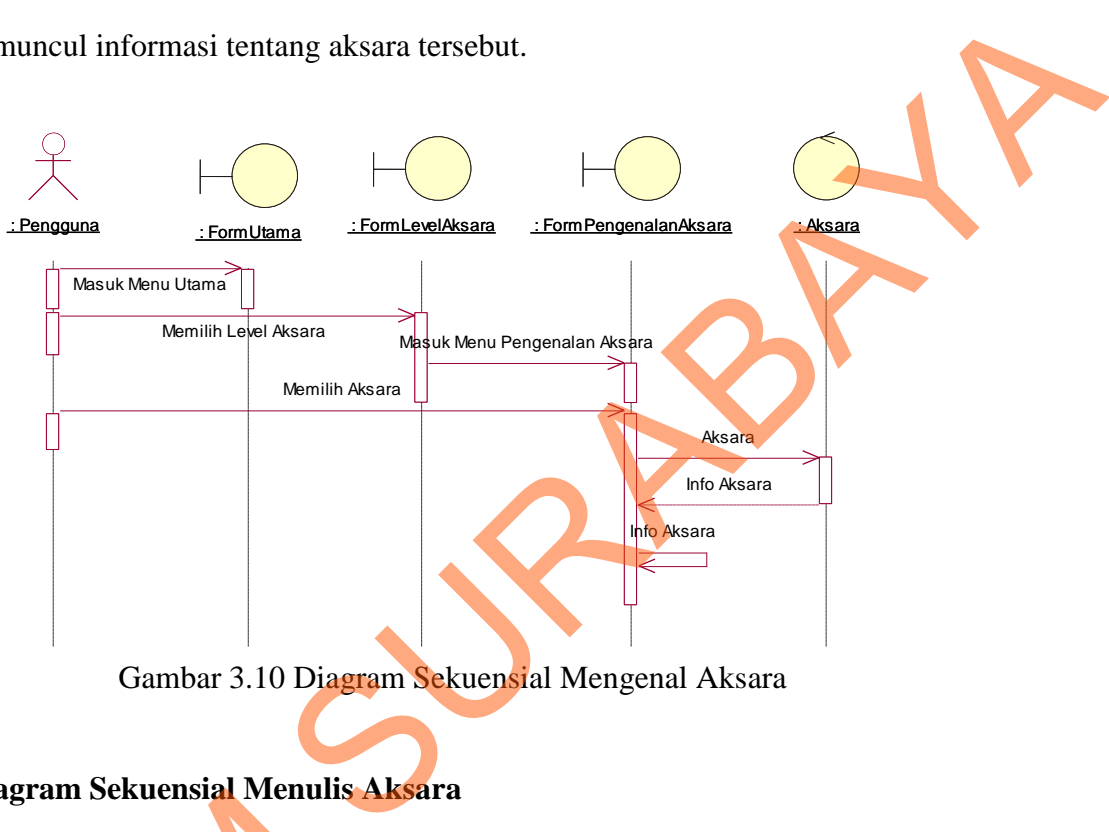

Gambar 3.10 Diagram Sekuensial Mengenal Aksara

### **B. Diagram Sekuensial Menulis Aksara**

Diagram sekuensial menulis aksara yang digambarkan pada gambar 3.11 menjelaskan tentang proses bagaimana menulis aksara. Proses dimulai dari pengguna yang memilih menulis pada menu utama. Setelah memilih sistem akan memberikan contoh dan petunjuk penulisan. Dari contoh penulisan itu pengguna dapat melanjutkan ke form menulis aksara. Pengguna selanjutnya menuliskan aksara yang telah ditentukan pada lembar kerja. Setelah pengguna menulis aksara maka oleh sistem akan dicek kebenarannya melalui *controller gesture*. Hasil B. Diagram sekuensial menulis A<br>Diagram sekuensial menulis<br>menjelaskan tentang proses bagai<br>pengguna yang memilih menulis pa<br>memberikan contoh dan petunjuk p<br>dapat melanjutkan ke form menul<br>aksara yang telah ditentukan pad benar atau salah akan ditampilkan berupa *messagebox* kepada pengguna.

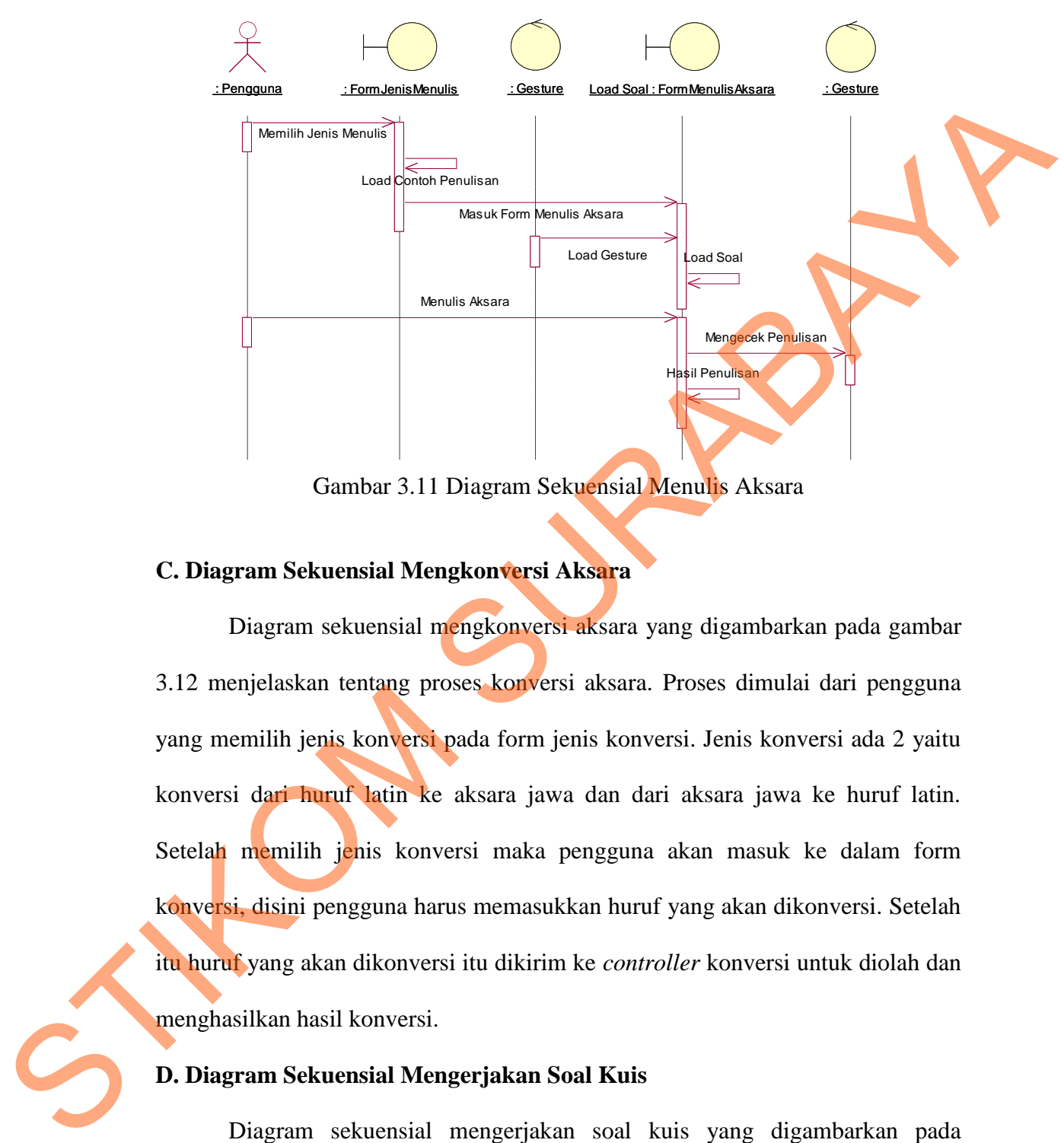

Gambar 3.11 Diagram Sekuensial Menulis Aksara

#### **C. Diagram Sekuensial Mengkonversi Aksara**

Diagram sekuensial mengkonversi aksara yang digambarkan pada gambar 3.12 menjelaskan tentang proses konversi aksara. Proses dimulai dari pengguna yang memilih jenis konversi pada form jenis konversi. Jenis konversi ada 2 yaitu konversi dari huruf latin ke aksara jawa dan dari aksara jawa ke huruf latin. Setelah memilih jenis konversi maka pengguna akan masuk ke dalam form konversi, disini pengguna harus memasukkan huruf yang akan dikonversi. Setelah itu huruf yang akan dikonversi itu dikirim ke *controller* konversi untuk diolah dan menghasilkan hasil konversi.

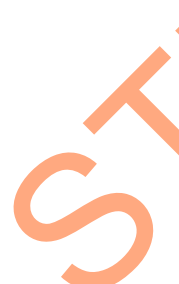

### **D. Diagram Sekuensial Mengerjakan Soal Kuis**

 Diagram sekuensial mengerjakan soal kuis yang digambarkan pada gambar 3.13 menjelaskan tentang alur proses pengerjaan soal kuis. Alur dimulai dari pengguna memilih jenis soal. Jenis soal dibagi menjadi 3 yaitu mudah, sedang dan susah. Setelah memilih jenis soal, maka pengguna akan masuk ke

dalam form soal. Di dalam form soal ini akan disediakan beberapa pertanyaan untuk dijawab oleh pengguna. Setelah pengguna menyelesaikan semua pertanyaan maka oleh sistem akan dicek dan hasil berupa nilai ditempilkan pada form nilai beserta dengan pembahasannya.

#### **E. Diagram Sekuensial Melihat** *History* **Nilai**

 Diagram sekuensial melihat *history* nilai seperti digambarkan pada gambar 3.14 menjelaskan tentang proses nilai-nilai yang telah didapat dari hasil mengerjakan soal kuis. Proses dimulai dari pengguna yang masuk aplikasi melalui form utama. Kemudian pengguna memilih menu lihat nilai untuk masuk ke dalam form *history* nilai. Sistem melakukan pencarian nilai *user* per jenis soal yang diurutkan berdasarkan lima kuis terakhir yang dikerjakan dan kemudian ditampilkan di form *history* nilai. ek dan hasil berupa nilai ditempilkan pada form nilai<br>melihat *History* Nilai<br>melihat *history* nilai seperti digambarkan pada gambar<br>termis proses nilai-nilai yang telah didapat dari hasil<br>ses dimulai dari pengguna yang m

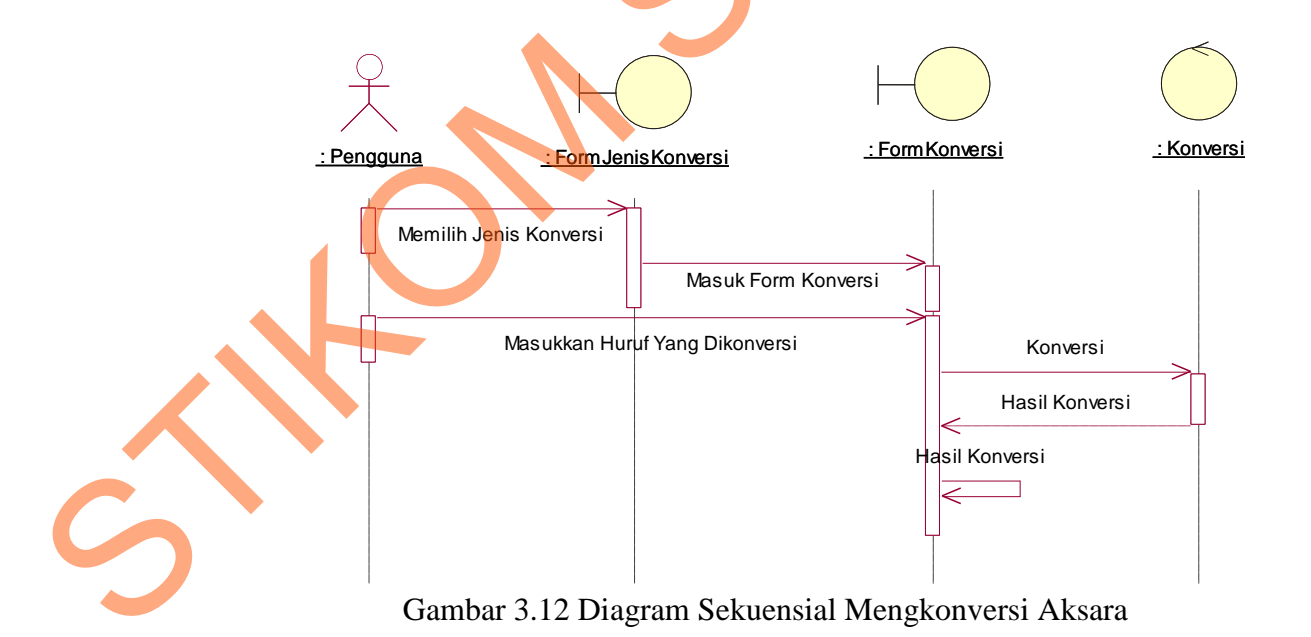

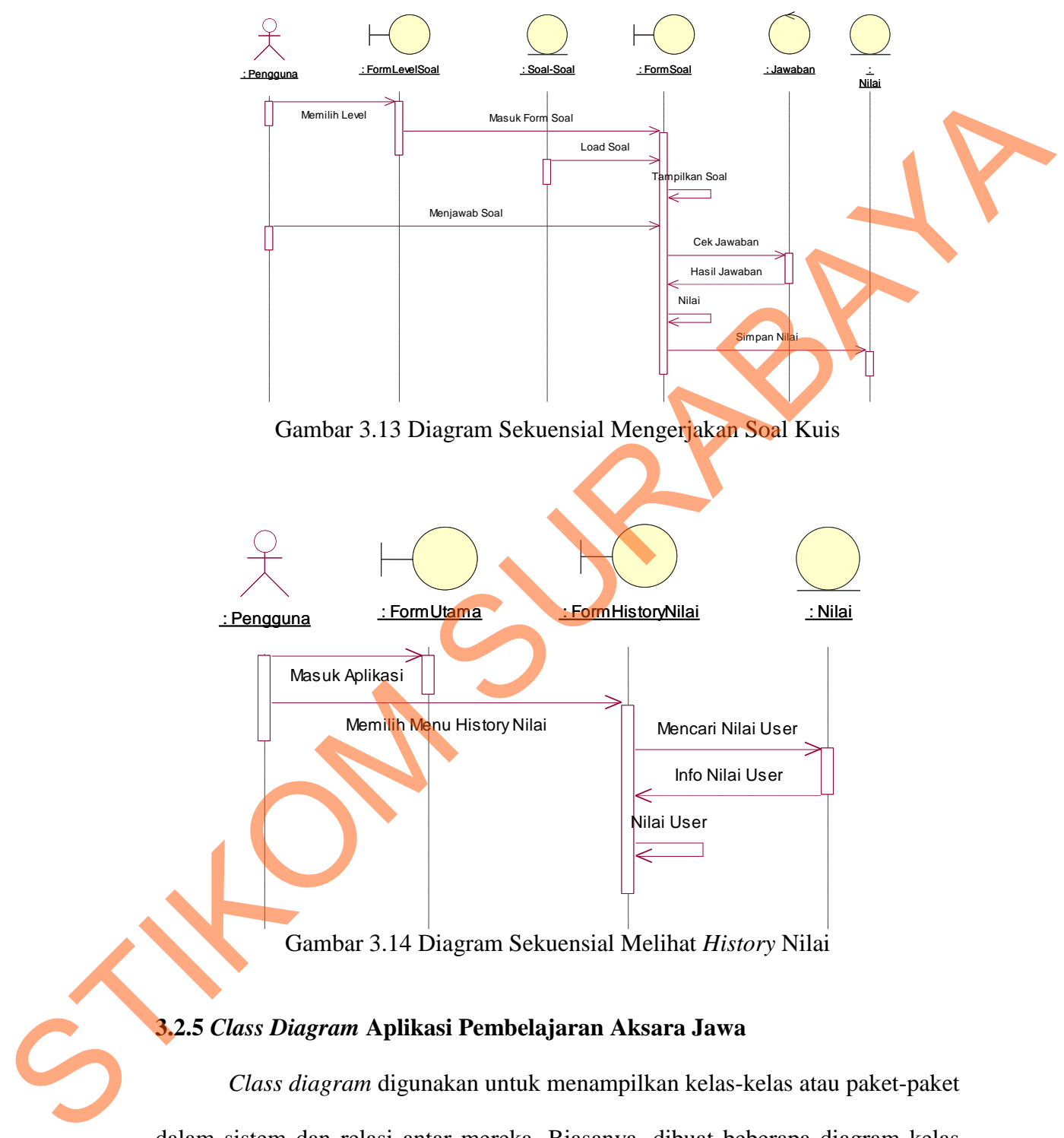

Gambar 3.14 Diagram Sekuensial Melihat *History* Nilai

## **3.2.5** *Class Diagram* **Aplikasi Pembelajaran Aksara Jawa**

*Class diagram* digunakan untuk menampilkan kelas-kelas atau paket-paket dalam sistem dan relasi antar mereka. Biasanya, dibuat beberapa diagram kelas untuk satu sistem. Satu diagram kelas menampilkan subset dari kelas-kelas dan relasinya. Diagram kelas lainnya mungkin menampilkan kelas-kelas termasuk attribut dan operasi dari kelas-kelas pembentuk diagram.

*Class* yang dibuat untuk aplikasi ini menggunakan pemodelan UML dengan konsep pemodelan *Model-View-Controller* (MVC). *Class model* merupakan *class* yang akan menangani segala sesuatu yang berhubungan dengan entitas. *Class view* merupakan *class* yang akan menangani segala sesuatu yang berhubungan dengan tampilan *user interface. Class controller* merupakan *class* yang menangani segala proses seperti proses pencarian data dan segala proses yang berhubungan dengan penyimpanan data. *Class* yang dapat digunakan dalam *class* diagram pada aplikasi pembelajaran aksara jawa yaitu: Class yang dibuat untuk aplikasi ini menggunakan pemodelan UM<br>dengan konsep pemodelan *Mudel-View-Controller* (MVC). Class *mudel*<br>merupakan class yang akan menangani segala sesuatu yang berluthungan dengan<br>entins. Class t

#### **A.** *Class Model*

Class Model atau *class* entitas adalah class yang digunakan menangani informasi yang mungkin disimpan secara permanen. Berikut ini merupakan class model yang ada dalam aplikasi pembelajaran aksara jawa beserta atribut dan operasi dalam class tersebut.

#### **A.1** *Class User*

Class user pada aplikasi ini berfungsi menangani data nama pengguna yang melakukan pembelajaran aksara jawa. Pada class ini atribut yang digunakan yaitu NamaPengguna dan IDPengguna. Untuk operasi pada class ini terdapat SetNamaPengguna yang digunakan untuk menyimpan data nama dan GetNamaPengguna yang digunakan untuk mengambil data nama pengguna. SetIDPengguna untuk menyimpan ID pengguna dan GetIDPengguna untuk mengambil data ID pengguna. Notasi class user bisa dilihat pada gambar 3.15.

57

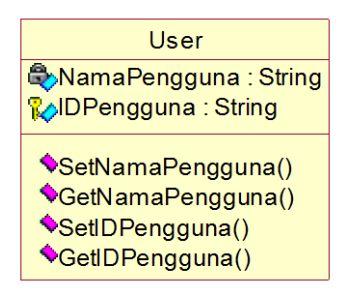

Gambar 3.15 Notasi Class User

### **A.2 Class SoalSoal**

 Class SoalSoal digunakan untuk menangani data soal-soal pada proses kuis pembelajaran. Atribut yang digunakan yaitu KodeSoal, JenisSoal, Soal dan Jawaban. Operasi yang terdapat pada class ini yaitu GetKodeSoal untuk mengambil kode soal. GetJenisSoal untuk mengambil jenis soal dan GetSoal untuk mengambil soal serta GetJawaban untuk mengambil jawaban. Notasi class SoalSoal bisa dilihat pada gambar 3.16. Search American Company of Company of Company of Company of Company of Company of Company of Company of Class Solational Class Case Solation and American Class Case Solation and Company of Company of Company of Company of

Gambar 3.16 Notasi Class SoalSoal

#### **A.3 Class NilaiUser**

 Class NilaiUser digunakan untuk menangani data nilai yang didapatkan dari hasil kuis. Atribut yang terdapat di dalamnya yaitu KodeNilai, Nilai, Tanggal, NamaPengguna dan IDPengguna. Operasi yang digunakan diantaranya yaitu SetKodeNilai untuk menyimpan kode nilai, GetKodeNilai untuk mengambil kode

nilai, SetNilai untuk menyimpan nilai, GetNilai untuk mengambil nilai, SetTanggal untuk menyimpan tanggal hasil nilai, GetTanggal untuk mengambil tanggal hasil nilai, SetNamaPengguna untuk menyimpan nama pengguna dan GetNamaPengguna untuk mengambil nama pengguna. SetIDPengguna untuk menyimpan ID pengguna dan GetIDPengguna untuk mengambil nama pengguna. Notasi Class NilaiUser dapat dilihat pada gambar 3.17. Gerkanna Pengguna untuk menganbil nama pengguna dan Gerkanna Pengguna untuk menganbil nama pengguna dari Removement II pengguna dan GerlTD Pengguna untuk mengambil nama pengguna dan Northern Christian Sura Managam Catalog

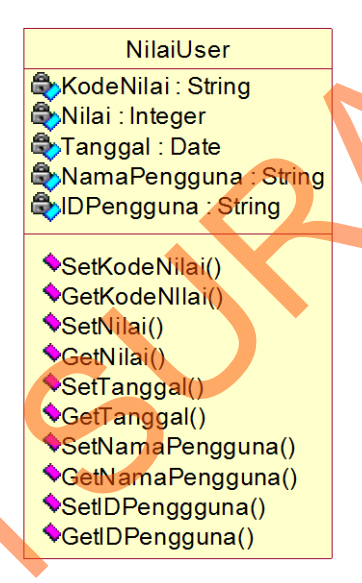

Gambar 3.17 Notasi Class NilaiUser

## **B. Class View**

 Pengertian dari class view sebenarnya hampir sama dengan kelas pembatas (*boundary)*. Yaitu kelas yang terletak diantara sistem dengan sekelilingnya. Semua form, laporan, termasuk dalam kategori class view. Berikut ini class view aplikasi pembelajaran aksara jawa.

#### **B.1 Class FormAwal**

Class FormAwal digunakan untuk menangani fungsi pada form awal. Class ini mempunyai atribut BtnMulaiBaru, BtnLanjutPermainan dan BtnKeluar. Sedangkan operasi yang terdapat pada class ini antara lain BukaFormMulaiBaru, BukaFormLanjutPermainan dan KeluarAplikasi. Notasi class FormAwal bisa dilihat pada gambar 3.18.

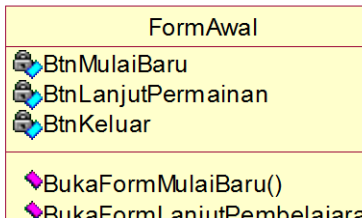

Gambar 3.18 Notasi Class FormAwal

### **B.2 Class FormMulaiBaru**

Class FormMulaiBaru digunakan untuk menangani fungsi pada form mulai baru. Atribut di dalamnya yaitu TxtNama, TxtBoxNama, BtnSimpan dan BtnKembali. Sedangkan operasi di dalamnya yaitu SimpanUserBaru untuk menyimpan nama *user* baru, BukaFormUtama untuk membuka atau melanjutkan ke form utama, TampilPesanBerhasilSimpan untuk menampilkan pesan bahwa *user* baru telah berhasil dibuat, TampilPesanGagalSimpan untuk menampilkan pesan bahwa *user* baru gagal dibuat dan KembaliFormAwal untuk kembali pada form awal. Notasi class FormMulaiBaru bisa dilihat pada gambar 3.19. diihat pada gambar 3.18.<br>
SEERLENINGENING<br>
SEERLENINGENING<br>
SEERLENINGENING<br>
SEERLENINGENING<br>
SEERLENINGENINGEN<br>
SEERLENINGENINGEN<br>
SEERLENINGENINGENINGENINGEN<br>
COMMUNIBATURE CONSISTENCING SURFAMENT (IN TRINSIPARA TRIBOXNA

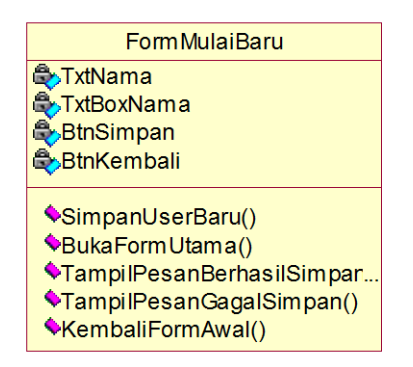

Gambar 3.19 Notasi Class FormMulaiBaru

### **B.3 Class FormLanjutPembelajaran**

Class FormLanjutPembelajaran digunakan untuk menangani fungsi pada form lanjut permainan. Atribut di dalamnya yaitu TxtPilihUser, ListViewUser, BtnMulai dan BtnKembali. Operasi di dalamnya yaitu TampilUser, BukaFormUtama dan KembaliFormAwal. Notasi ClassFormLanjutPembelajaran bisa dilihat pada gambar 3.20.

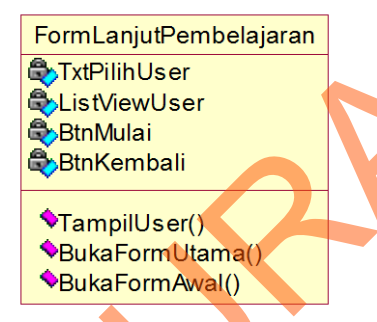

Gambar 3.20 Notasi Class FormLanjutPembelajaran

#### **B.4 Class FormUtama**

Class FormUtama digunakan untuk menangani fungsi pada form utama. Atribut yang terdapat di dalamnya yaitu BtnPengenalanAksara, BtnMenulisAksara, BtnKonversiAksara, BtnKuis, BtnLihatNilai dan BtnKeluar. Operasi pada class ini diantaranya BukaFormPengenalanAksara, BukaFormMenulisAksara, BukaFormKonversiAksara, BukaFormKuis, BukaFormLihatNilai dan KeluarAplikasi. Notasi class FormUtama bisa dilihat pada gambar 3.21. Form Lanju permainan. Atribut di dalamnya yaitu TxtPilihtXser, ListViewtXser<br>BluMublai dan BunKembali. Operasi di dalamnya yaitu Tampill ser.<br>BlukaFormUtama dan KembaliFormAwal. Notasi ClassFormLanjuPembelligan<br>bisa diliha

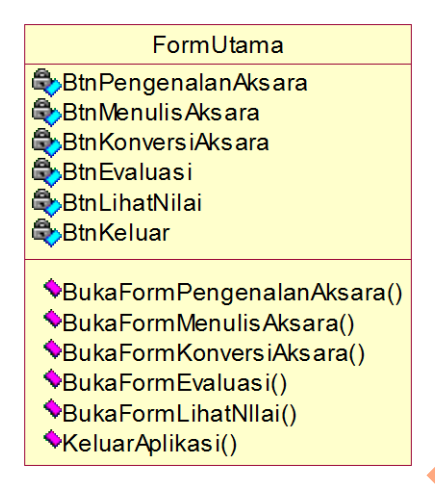

Gambar 3.21 Notasi Class FormUtama

### **B.4 Class FormJenisPengenalanAksara**

Class FormJenisPengenalanAksara digunakan untuk menangani fungsi pada form jenis pengenalan aksara. Atribut yang terdapat di dalamnya yaitu BtnJilid1, BtnJilid2, BtnJilid3, BtnJilid4, BtnJilid5 dan BtnKembali. Operasi pada class ini diantaranya BukaFormKenalAksaraDasar, BukaFormKenalPasangan, BukaFormSandhangan, BukaFormKenalAngkaJawa, BukaFormKenalGabungan dan KembaliFormUtama. Notasi class FormUtama bisa dilihat pada gambar 3.22. Schichmester<br>
Schichmester<br>
Schichmester<br>
Contact Characteristics<br>
Contact Characteristics<br>
Contact Characteristics<br>
Class FormlenisPengenalanAksara<br>
Class FormlenisPengenalanAksara<br>
Class FormlenisPengenalanAksara<br>
Class

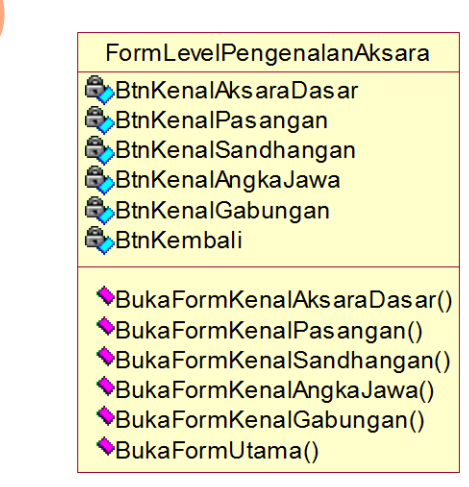

Gambar 3.22 Notasi Class FormJenisPengenalanAksara

#### **B.5 Class FormPengenalanAksara**

Class FormPengenalanAksara digunakan untuk menangani fungsi pada form pengenalan aksara. Atribut yang terdapat di dalamnya yaitu BtnAksara, TxtJilid, TxtHalaman, BtnLanjut, BtnKembali. Operasi pada class ini diantaranya BukaFormAnimasiAksara, SoundAksara, LanjutHalaman dan BalikHalaman. Notasi class FormUtama bisa dilihat pada gambar 3.23.

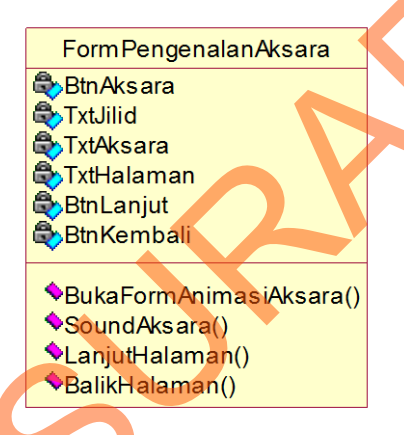

Gambar 3.23 Notasi Class FormPengenalanAksara

#### **B.6 Class FormTulisAksara**

Class FormTulisAksara digunakan untuk menangani fungsi pada form menulis aksara. Atribut yang terdapat di dalamnya yaitu TxtSoal, ViewPenulisan, TxtPenulisan dan BtnKembali. Operasi pada class ini diantaranya TampilPesanBerhasil, TulisAksara, TampilPesanGagal, TampilJumlahPenulisan, TampilJumlahTulisanBenar dan KembaliFormUtama. Notasi class FormTulisAksara bisa dilihat pada gambar 3.24. Fratilial, TxtHalaman, BinLanjut, BinKenbali, Operasi pada class ini dianangaya<br>
SukaFormAnimasiAksara, SoundAksara, LanjutHalaman dan BalikHaman,<br>
Notasi class FormUtama bisa dilihat pada gambar 3.23.<br>
Notasi class FormUt

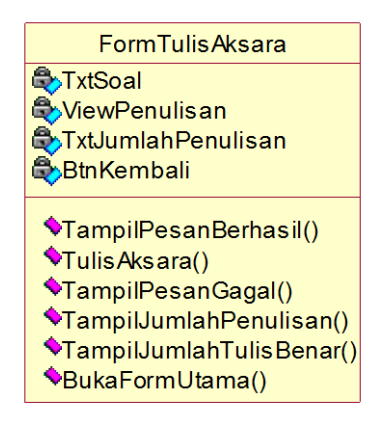

Gambar 3.24 Notasi Class FormTulisAksara

#### **B.7 Class FormJenisKonversi**

Class FormJenisKonversi digunakan untuk menangani fungsi pada form jenis konversi. Atribut yang terdapat di dalamnya yaitu BtnLatinkeAksara, BtnAksarakeLatin dan BtnKembali. Operasi pada class ini diantaranya BukaFormLatinkeAksara, BukaFormAksarakeLatin dan KembaliFormUtama. Notasi class FormJenisKonversi bisa dilihat pada gambar 3.25. Statisticalistantischer (Statisticalistantischer Statisticalistantischer Studies (Statisticalistantischer Studies (Statisticalistantischer Studies (Statisticalistantischer Studies (Statisticalistantischer Studies (Statisti

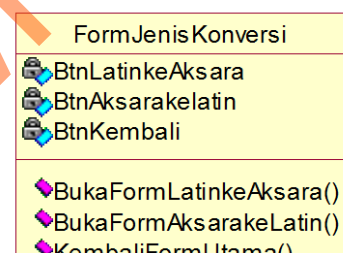

Gambar 3.25 Notasi Class FormJenisKonversi

#### **B.8 Class FormAksarakeLatin**

Class FormAksarakeLatin digunakan untuk menangani fungsi pada form konversi aksara ke latin. Atribut yang terdapat di dalamnya yaitu TxtPerintahTulis, TxtBoxKonversi, BtnKonversi, TxtHasilKonversi dan BtnKembali. Operasi pada class ini diantaranya TampilPesanBerhasil, Konversi dan KembaliFormUtama. Notasi class FormAksarakeLatin bisa dilihat pada gambar 3.26.

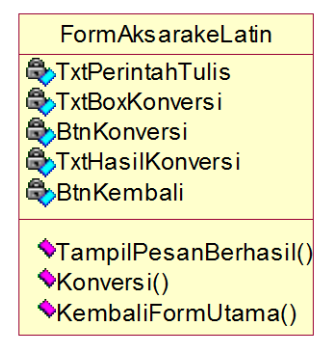

Gambar 3.26 Notasi Class FormAksarakeLatin

## **B.9 Class FormLatinkeAksara**

Class FormLatinkeAksara digunakan untuk menangani fungsi pada form konversi latin ke aksara. Atribut yang terdapat di dalamnya TxtPerintahTulis, TxtBoxKonversi, BtnKonversi, TxtHasilKonversi dan BtnKembali. Operasi pada class ini diantaranya TampilPesanBerhasil, Konversi dan KembaliFormUtama. Notasi class FormLatinkeAksara bisa dilihat pada gambar 3.27. Started and<br>
STRESSINGNESS<br>
STRESSINGNESS<br>
STRESSINGNESS<br>
STRESSINGNESS<br>
STRESSINGNESS<br>
STRESSINGNESS<br>
STRESSINGNESS<br>
STRESSINGNESS<br>
STRESSINGNESS<br>
STRESSINGNESS<br>
Normalistic Class Form Assembly<br>
Stressing digension and th

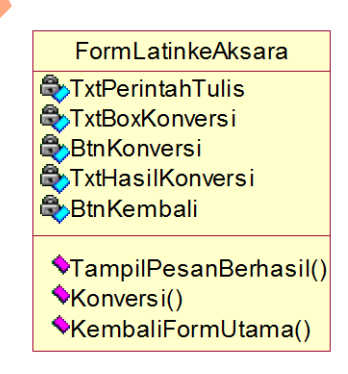

Gambar 3.27 Notasi Class FormLatinkeAksara

#### **B.10 Class FormKuis**

Class FormKuis digunakan untuk menangani fungsi pada form kuis. Atribut yang terdapat di dalamnya TxtNomerSoal, TxtSoal, TxtBoxJawaban, BtnJawab dan BtnKembali. Operasi pada class ini diantaranya TampilNilai, TampilJawabanBenar dan KembaliFormUtama. Notasi class FormKuis bisa dilihat pada gambar 3.28.

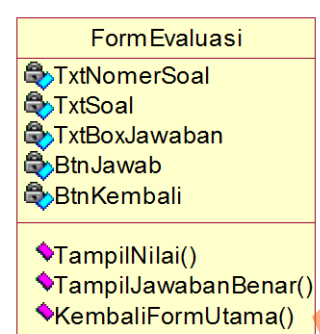

Gambar 3.28 Notasi Class FormKuis

#### **B.11 Class FormLihatNilai**

Class FormLihatNilai digunakan untuk menangani fungsi pada form lihat nilai. Atribut yang terdapat di dalamnya Txtuser, ListViewNilai dan BtnKembali. Operasi pada class ini diantaranya TampilNilai dan KembaliFormUtama. Notasi class FormLihatNilai bisa dilihat pada gambar 3.29. diihat pada gambar 3.28.<br>
STIKOM SURABAYAN<br>
STIKOM SURABAYAN<br>
STIKOM SURABAYAN<br>
SEPIRANTIBAN<br>
SEPIRANTIBAN<br>
SEPIRANTIBAN<br>
SEPIRANTIBAN<br>
SEPIRANTIBAN<br>
SEPIRANTIBAN<br>
TEMPELON SURABAYAN<br>
SEPIRANTIBAN<br>
DIRIGE STATISTIC SURABAY

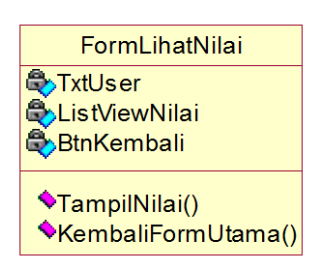

Gambar 3.29 Notasi Class FormLihatNilai

## **C. Class Controller**

*Class Controller* bertanggung jawab untuk mengkoordinasikan kegiatankegiatan terhadap *class* lainnya. *Class* ini bersifat optional, tetapi jika *class control* ini diputuskan untuk digunakan dalam sistem, maka lazimnya satu *class* 

*control* untuk satu *use case*. *Class control* digunakan untuk mengatur urutan kejadian dalam *use case* tersebut. Class controller pada aplikasi pembelajaran aksara jawa yaitu class *Gesture* dan class DBAdapater . Class DBAdapter berfungsi untuk menangani fungsi manipulasi data pada *database.* Class *Gesture* ini digunakan untuk menangani fungsi penulisan aksara tanpa tuntunan tulisan. Atribut di dalamnya yaitu *Gesture* dan Nama*Gesture*. Operasi pada class ini diantaranya Get*Gesture*, GetNama*Gesture*, GetScore*Gesture*, GetPrediction*Gesture*, GetID*Gesture*, GetJumlahStroke dan GetPanjangStroke. Restar jawa yaitu class *Geodire* dan class DBAdapuer . Class DBAdapuer .<br>
berfungsi untuk menangani fungsi manjapulasi data pada *database*. Class Galamer ini digunakan untuk menangani fungsi pembisan aksara tampa tumunan

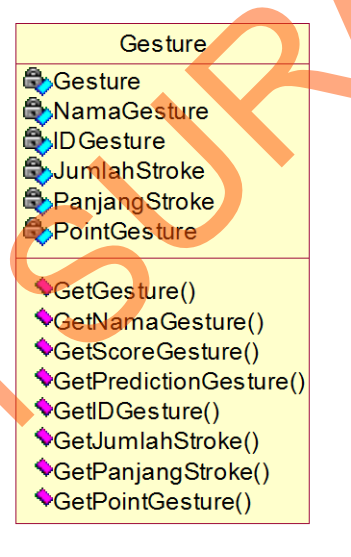

Gambar 3.30 Notasi Class *Gesture*

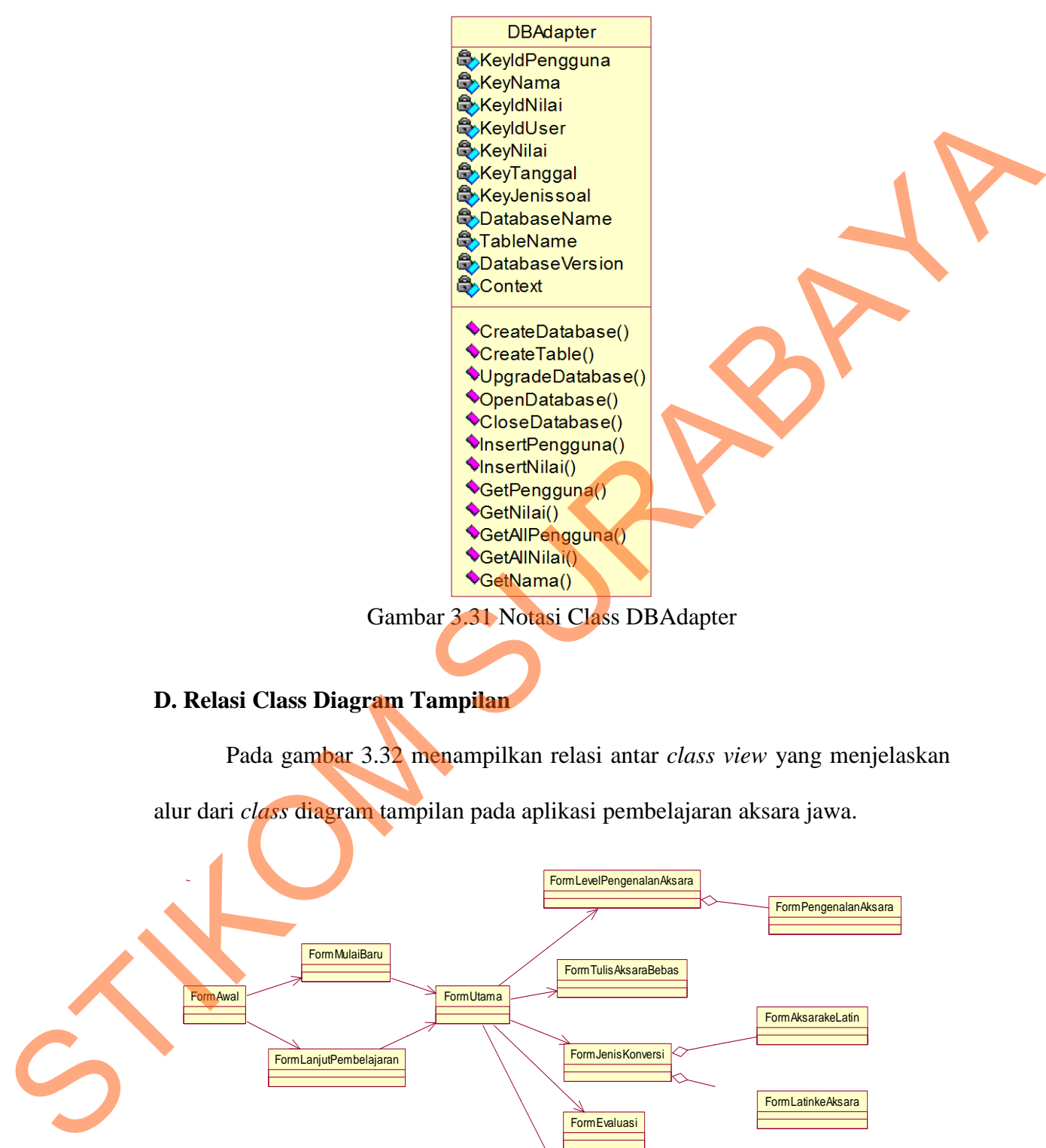

Gambar 3.31 Notasi Class DBAdapter

## **D. Relasi Class Diagram Tampilan**

Pada gambar 3.32 menampilkan relasi antar *class view* yang menjelaskan

alur dari *class* diagram tampilan pada aplikasi pembelajaran aksara jawa.

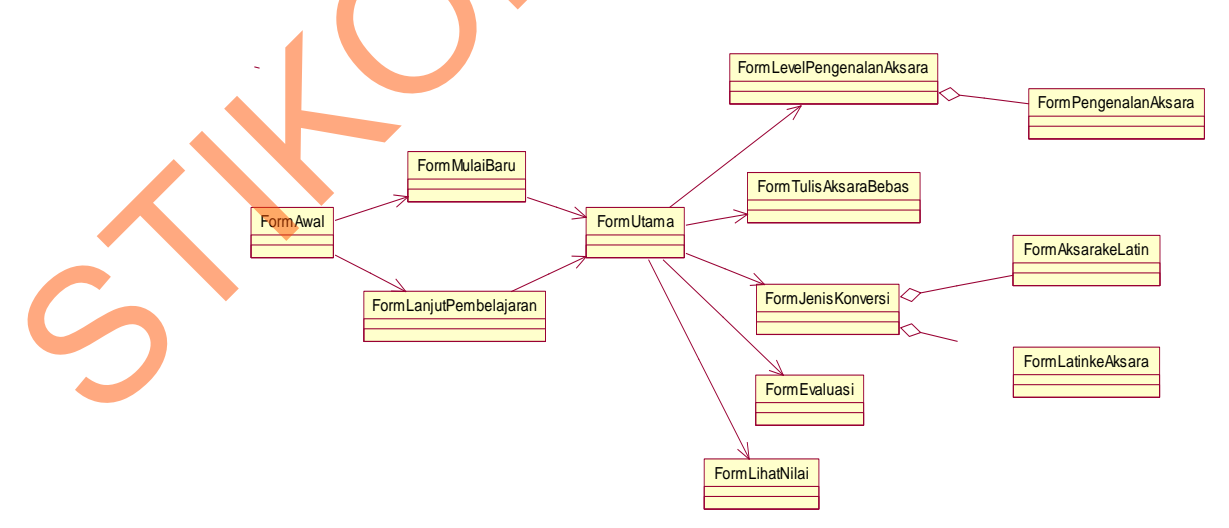

Gambar 3.32 Relasi Class Diagram Tampilan

#### **3.3 Perancangan Antar Muka**

Perancangan antar muka sangat diperlukan oleh pengguna agar dapat berinteraksi dengan sistem. Tampilan antar muka yang akan dibuat yaitu tampilan menu awal, tampilan mulai baru, tampilan lanjutkan permainan, tampilan menu utama, tampilan jenis pengenalan aksara, tampilan pengenalan aksara, tampilan jenis penulisan aksara, tampilan penulisan aksara dengan tuntunan penulisan, tampilan penulisan aksara tanpa tuntunan penulisan, tampilan jenis konversi aksara, tampilan konversi huruf latin ke aksara jawa, tampilan konversi aksara jawa ke huruf latin, tampilan kuis dan tampilan lihat nilai. beriateraksi dengan sistem. Tampilan antar muka yang akan dibuat yaitu tampilan<br>menu awal, tampilan nubia baru, tampilan hajatkan permainan, tampilan menu<br>muma, tampilan jenis pengenalan aksara, tampilan pengenalan aksara

## **3.3.1 Tampilan Menu Awal**

 Menu awal merupakan tampilan awal ketika pengguna memasuki aplikasi. Pada menu ini terdapat 2 macam pilihan menu yaitu menu mulai baru dan menu lanjut permainan. Dan juga terdapat tombol keluar apabila pengguna ingin keluar dari aplikasi. Tampilan menu awal bisa dilihat pada gambar 3.33.

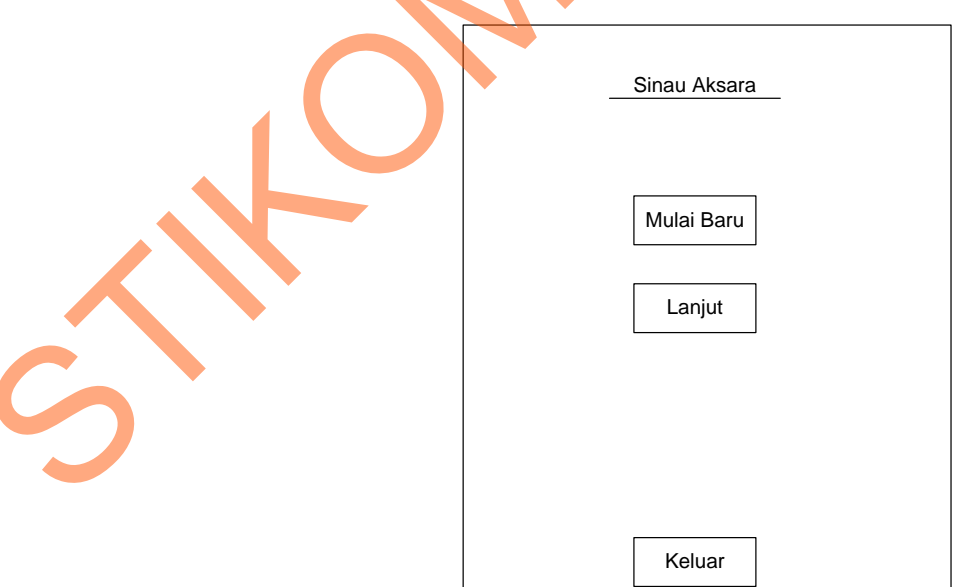

Gambar 3.33 Tampilan Menu Awal

### **3.3.2 Tampilan Mulai Baru**

 Tampilan mulai baru ini tampil setelah pengguna pada menu awal memilih menu mulai baru. Pada tampilan ini terdapat satu *textbox* yang digunakan untuk mengisi nama *user* yang digunakan untuk masuk ke dalam sistem. Setelah mengisi nama *user* dan menekan tombol mulai maka akan dicek oleh sistem apakah *user* masih tersedia atau tidak. Jika masih tersedia maka *user* baru akan dibuat dan akan terdapat pesan berupa *messagebox* user berhasil dibuat dan pengguna bisa masuk ke tampilan selanjutnya yaitu menu utama. Jika *user* telah digunakan maka akan tampil peringatan bahwa *user* telah ada dan pengguna dapat memasukkan nama *user* lain. Selain itu terdapat juga menu kembali untuk kembali lagi ke tampilan menu awal. Tampilan mulai baru bisa dilihat pada gambar 3.34. menu mulai baru. Pada tampilan ini terdapat satu *texthox* yang digunakan untuk<br>mengisi nama *user* yang digunakan untuk masuk ke dalam sistem. Selelah<br>mengisi nama *user* dan menekan tombol mulai maka akan dicek oleh sele

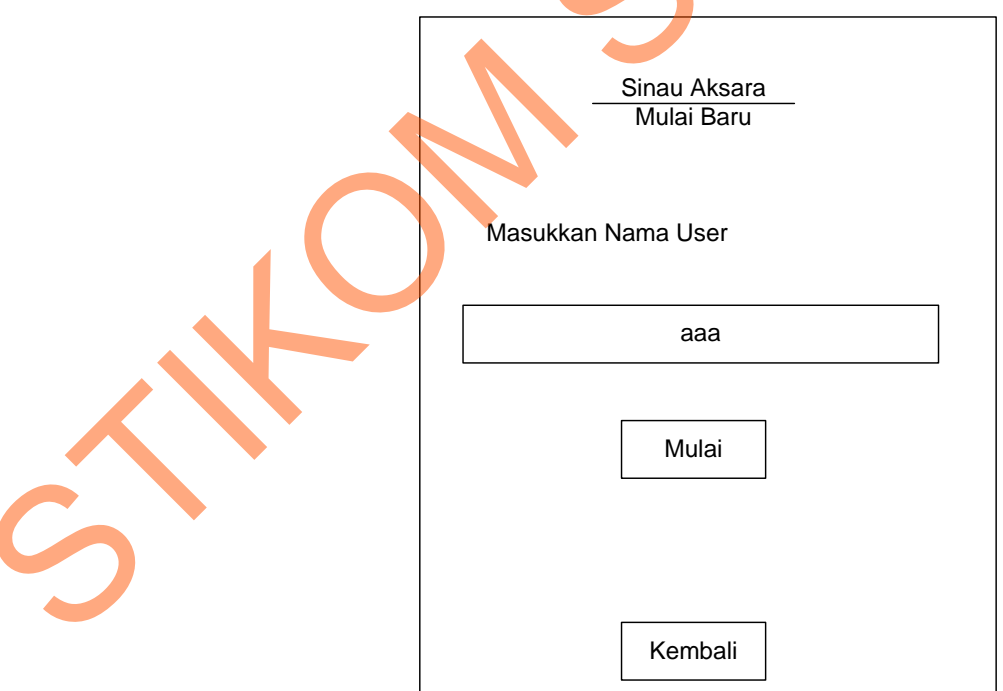

Gambar 3.34 Tampilan Mulai Baru

#### **3.3.3 Tampilan Lanjut Pembelajaran**

 Tampilan lanjut pembelajaran ini merupakan tampilan ketika pengguna memilih menu lanjutkan pada menu awal. Pada tampilan ini pengguna akan melihat *list user* yang telah terdaftar. *List user* diurutkan berdasarkan nama. Pengguna dapat memilih salah satu *user* yang telah terdaftar tersebut dan memilih tombol mulai untuk masuk ke dalam menu utama. Jika pengguna ingin kembali ke tampilan awal maka bisa menekan tombol kembali. Tampilan lanjut permainan ini bisa dilihat pada gambar 3.35. memilih menu lanjukan pada menu awal. Pada tampilan ini pengguna akan melihat *list user* yang telah terdaftar. *List user* diurukkan berdasarkan mana.<br>
Pengguna dapu memilih salah satu *user* yang telah terdaftar tersebu

#### **3.3.4 Tampilan Menu Utama**

Tampilan menu utama ini merupakan tampilan setelah pengguna berhasil melakukan proses mulai baru ataupun melanjutkan permainan. Pada menu utama ini terdapat enam macam menu yaitu menu pengenalan aksara, menu menulis aksara, menu konversi aksara, menu kuis, menu lihat nilai dan menu keluar apabila pengguna ingin mengakhiri sesi belajarnya untuk keluar dari aplikasi. Tampilan menu utama bisa dilihat pada gambar 3.36.

### **3.3.5 Tampilan Jenis Pengenalan Aksara**

Setelah memilih menu pengenalan aksara pada menu utama maka berikutnya tampil tampilan jenis pengenalan aksara. Pada tampilan ini pengguna dapat memilih tingkatan yang dibagi menjadi 5 yaitu pengenalan aksara dasar, pengenalan pasangan, pengenalan sandhangan, pengenalan angka jawa dan pengenalan campuran (dari aksara dasar hingga angka jawa). Apabila pengguna ingin kembali ke menu utama bisa menekan tombol kembali. Tampilan jenis pengenalan aksara bisa dilihat pada gambar 3.37.

71

#### **3.3.6 Tampilan Pengenalan Aksara Jawa**

Tampilan pengenalan aksara jawa bisa dilihat pada gambar 3.38. Pada tampilan tersebut bisa dilihat pada *header* atas terdapat judul dan jenis pengenalan. Kemudian di bawahnya terdapat aksara yang akan dipelajari dengan nama latinnya. Apabila pengguna menekan pada huruf yang dipilih maka akan tampil tampilan berikutnya yaitu cara menulis. Di bawahnya lagi terdapat susunan kata yang dibentuk dari aksara yang dipelajari. Pengguna dapat mengetahui bunyi suatu aksara dengan menekan aksara yang dimaksud. Apabalia pengguna ingin kembali pada halaman sebelumnya bisa menekan tombol kembali. tampilan tersebut bisa dilihat pada *heraler* atas terdapat judul dan jenis<br>
pengenalan. Kemudian di bawahnya terdapat aksara yang akan dipelajari dengan<br>
nama latimnya. Apabila pengguna menekan pada huruf yang dipilih mak

## **3.3.7 Tampilan Menulis Aksara**

Pada tampilan ini terdapat lembar kerja kosong yang dapat digunakan oleh pengguna untuk menulis aksara yang telah ditentukan. Apabila penulisan benar maka pengguna dapat meneruskan ke aksara berikutnya. Pengguna bias melihat cara penulisan dengan menekan "Cara Penulisan". Terdapat juga jumlah penulisan dan persentase benar. Pengguna bisa kembali ke menu sebelumnya dengan menekan tombol kembali. Tampilan menulis aksara jawa tanpa tuntuna penulisan bisa dilihat pada gambar 3.39.

### **3.3.8 Tampilan Jenis Konversi Aksara**

Tampilan jenis konversi aksara akan tampil apabila pengguna memilih menu konversi aksara pada menu utama. Seperti yang terlihat pada gambar 3.40 terdapat menu latin ke aksara untuk masuk ke tampilan konversi latin ke aksara, menu aksara ke latin apabila ingin masuk ke tampilan konversi aksara ke latin. Selain itu terdapat juga menu kembali ke menu utama.

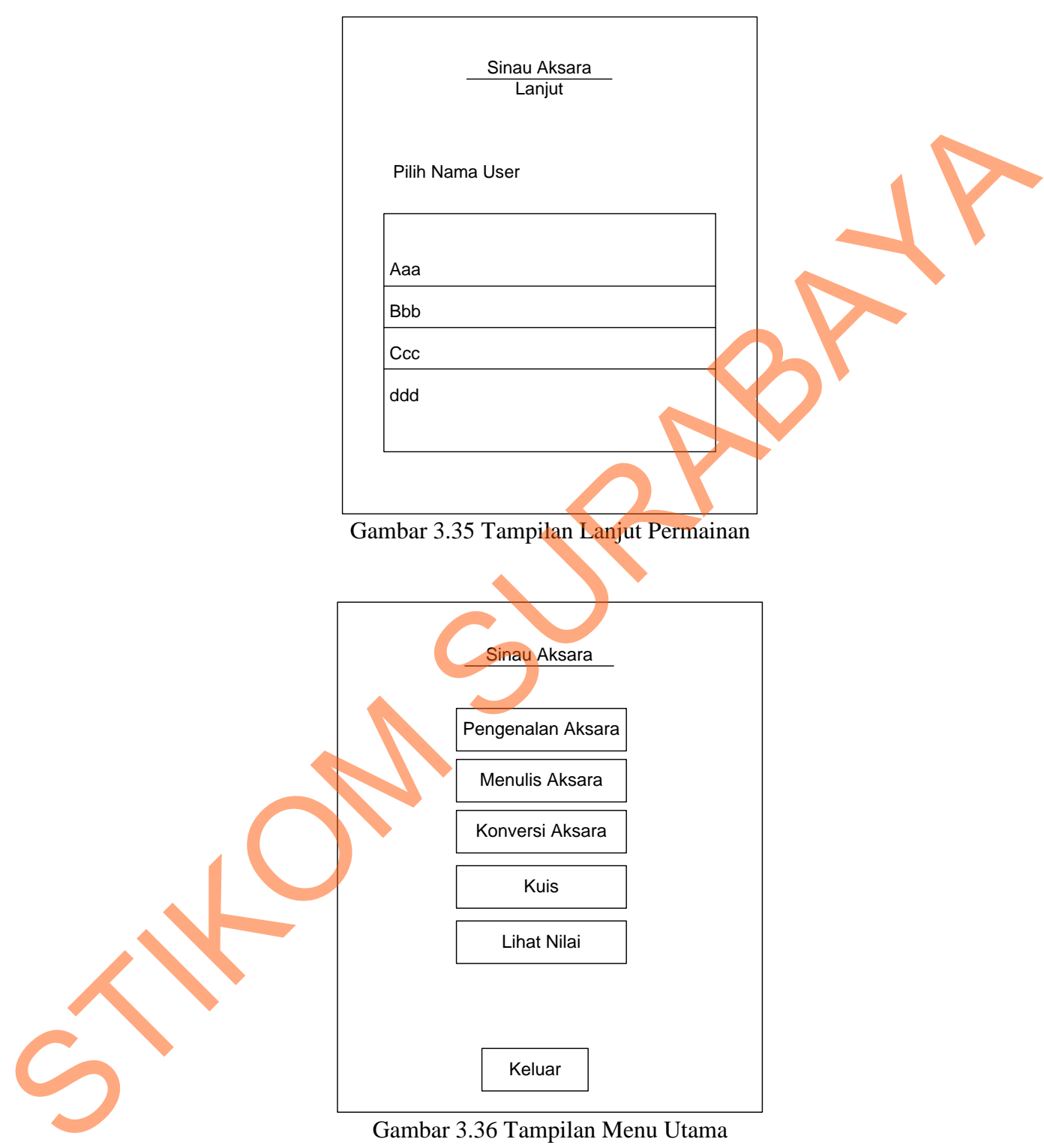

Gambar 3.36 Tampilan Menu Utama

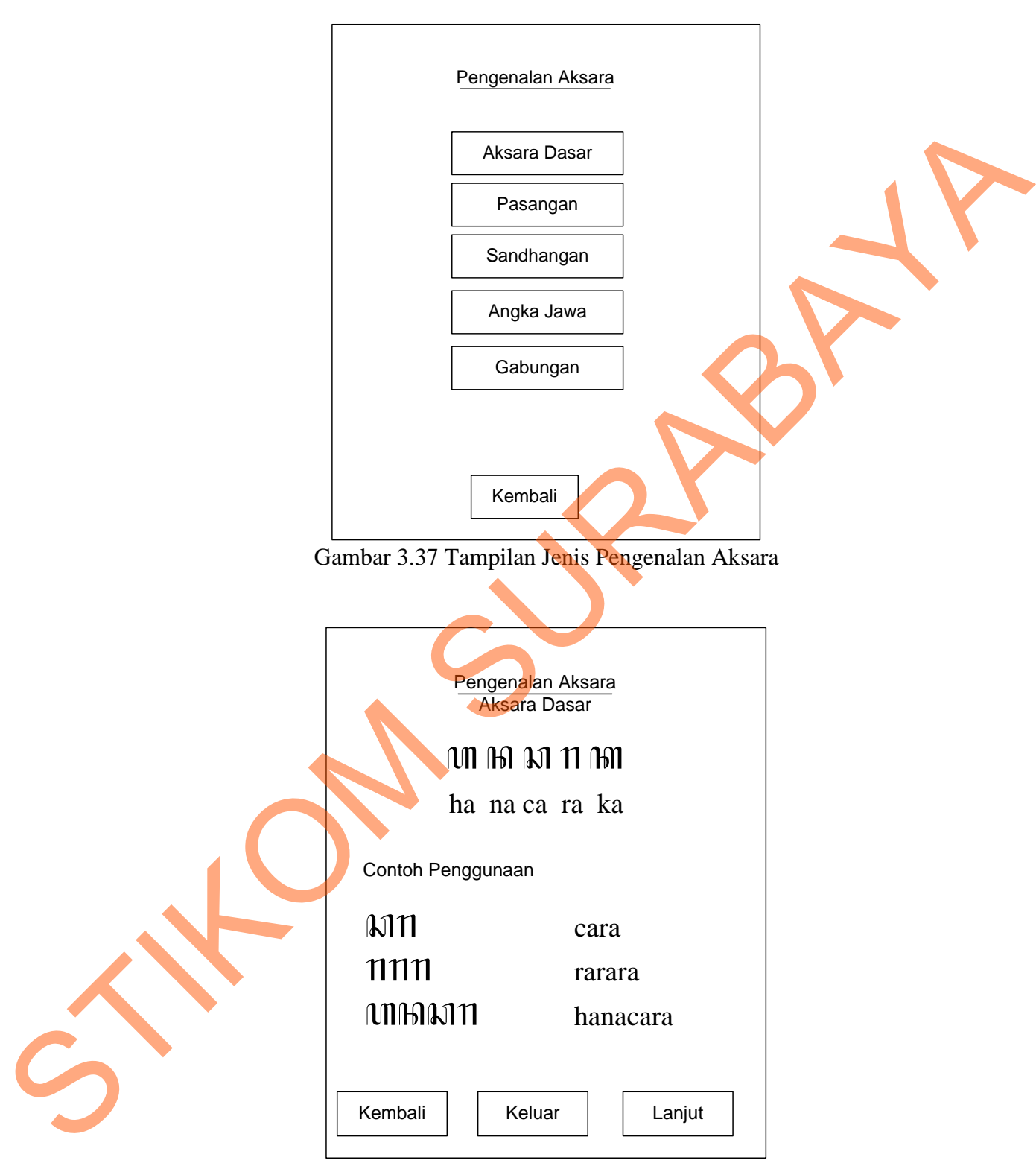

Gambar 3.38 Tampilan Pengenalan Aksara Jawa

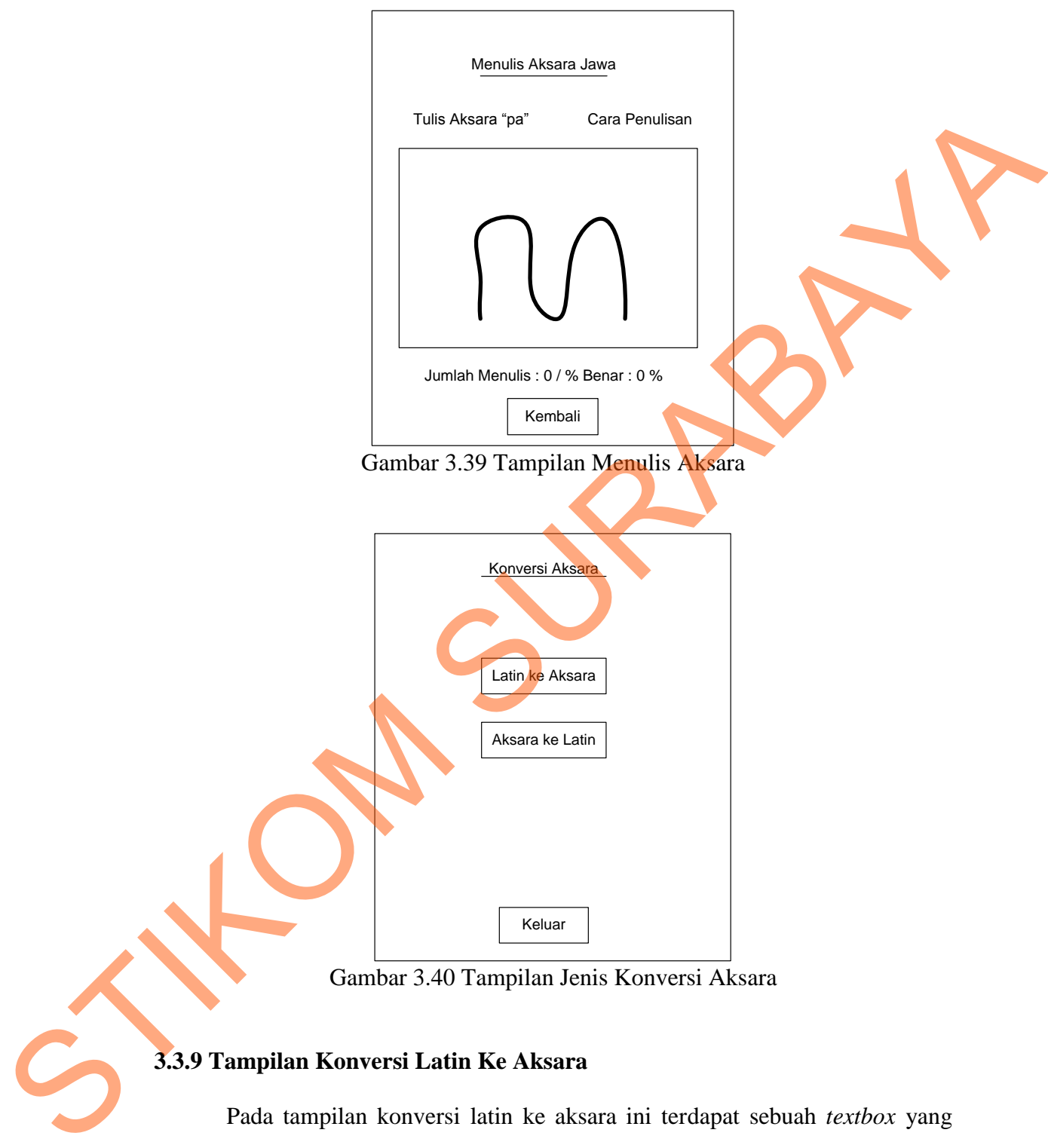

Gambar 3.40 Tampilan Jenis Konversi Aksara

## **3.3.9 Tampilan Konversi Latin Ke Aksara**

Pada tampilan konversi latin ke aksara ini terdapat sebuah *textbox* yang dapat digunakan oleh pengguna untuk menuliskan huruf yang diinginkan. Jumlah maksimal huruf yang dapat dituliskan sejumlah 10 huruf. Apabila telah menuliskan huruf yang akan dikonversi pengguna bisa menekan tombol konversi

dan hasil konversi akan tampil di bawahnya. Pengguna bisa kembali ke menu sebelumnya dengan menekan tombol kembali. Tampilan konversi latin ke aksara bisa dilihat pada gambar 3.41.

## **3.3.10 Tampilan Konversi Aksara Ke Latin**

Pada tampilan konversi aksara ke latin ini terdapat lembar kerja yang harus diisi dengan menuliskan aksara yang akan dikonversi. Apabila telah menuliskan aksara yang akan dikonversi pengguna bisa menekan tombol konversi dan hasil konversi akan tampil di bawahnya. Pengguna bisa kembali ke menu sebelumnya dengan menekan tombol kembali. Tampilan konversi aksara ke latin bisa dilihat pada gambar 3.42.

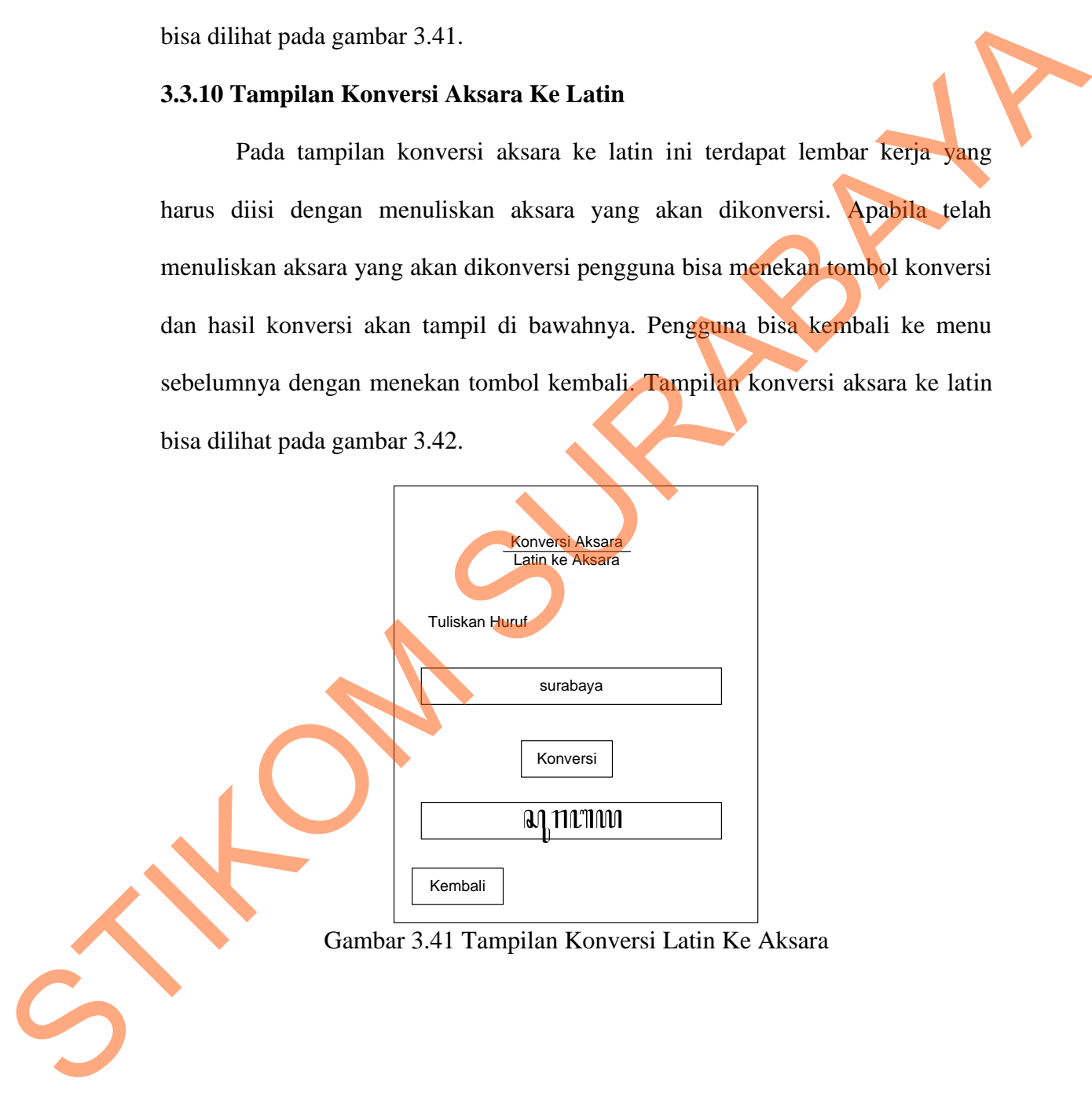

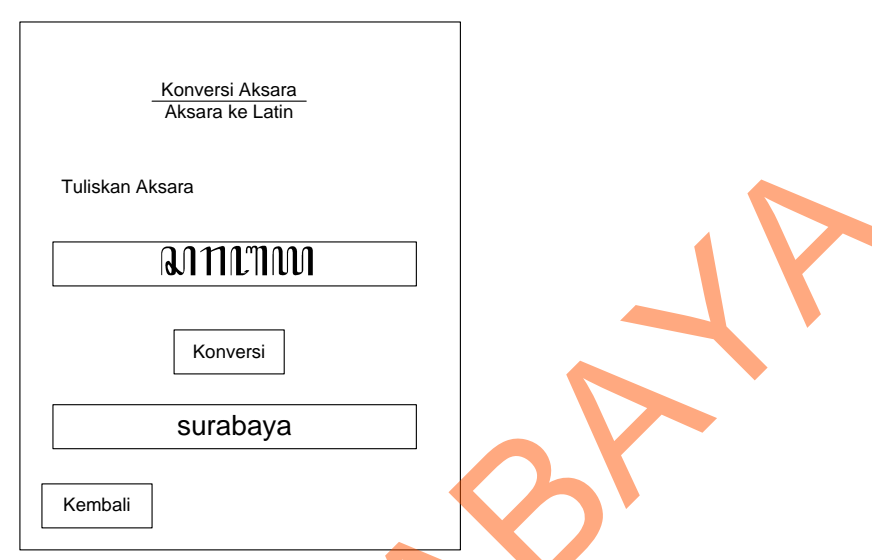

Gambar 3.42 Tampilan Konversi Aksara Ke Latin

### **3.3.11 Tampilan Kuis**

Pada tampilan kuis *label* soal yang menunjukkan nomer urut soal. Terdapat juga lembar kerja yang berisi soal, sebuah *textbox* untuk mengisi jawaban dan juga tombol jawab untuk men*submit* jawaban. Setelah menekan tombol jawab maka pengguna dapat meneruskan ke soal berikutnya dan apabila ingin mengakhiri sesi kuis dan kembali ke menu sebelumnya bisa menekan tombol kembali. Tampilan kuis bisa dilihat pada gambar 3.43. Setelah menjawab semua pertanyaan maka akan tampil hasil kuis seperti yang bisa dilihat pada gambar 3.44. Pada tampilan ini terdapat nilai yang didapat oleh pengguna dan hasil setiap soal berupa benar atau salah. Tanan Maria (Emergenti al III-l'III) (Tanean Maria (Emergenti al III-l'III) (Tanean Surahaya)<br>
Surahaya<br>
Surahaya<br>
Surahaya<br>
Surahaya<br>
Surahaya Ingga tanpilan Konversi Akaya Merketi alan menerut soal.<br>
Terdapat juga lembar

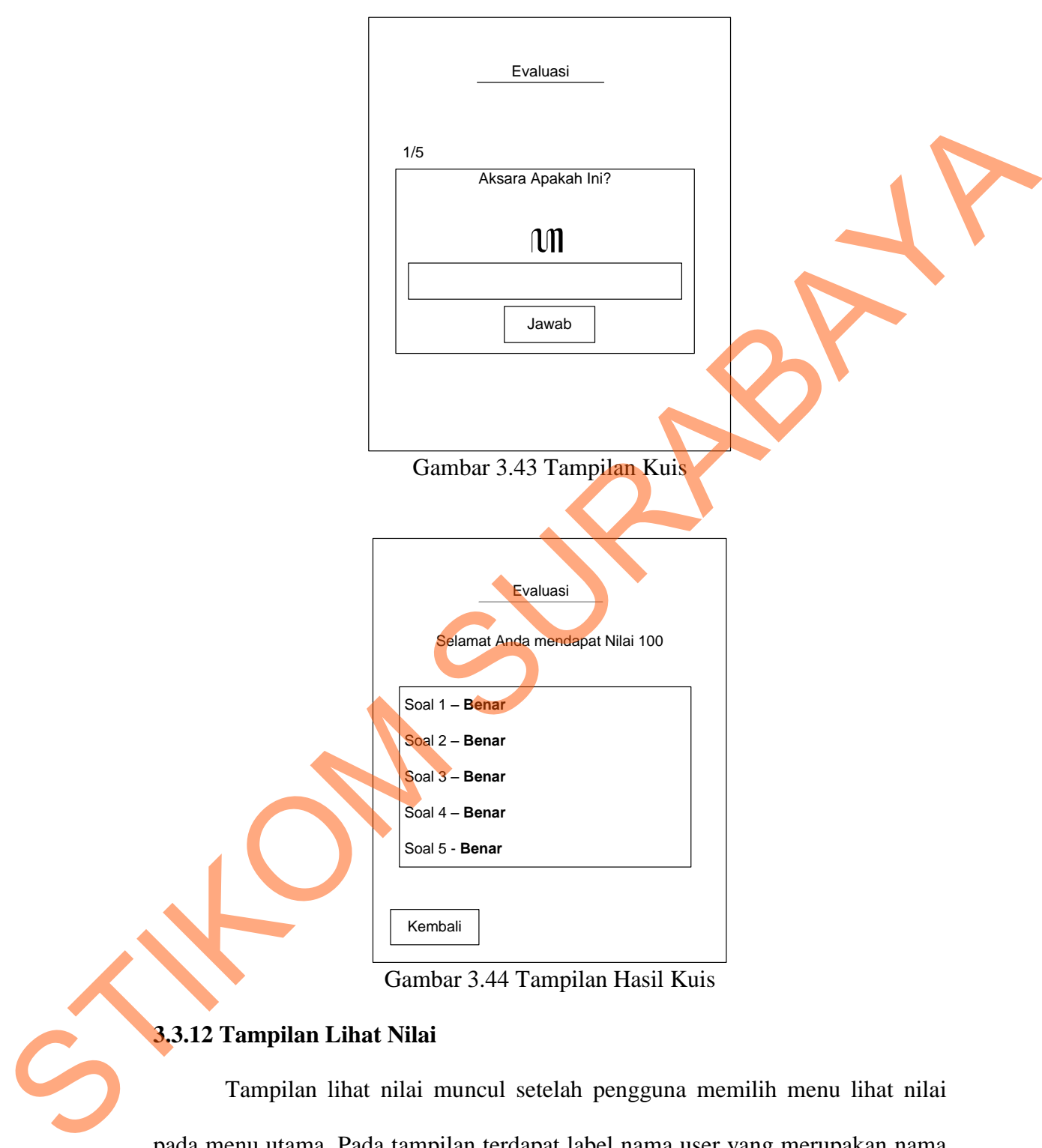

Gambar 3.44 Tampilan Hasil Kuis

## **3.3.12 Tampilan Lihat Nilai**

 Tampilan lihat nilai muncul setelah pengguna memilih menu lihat nilai pada menu utama. Pada tampilan terdapat label nama user yang merupakan nama pengguna. Dan juga terdapat *spinner* yang berisi jenis soal yang telah dikerjakan pengguna serta grafik nilai per jenis soal. Data yang ditampilkan dalam grafik adalah lima nilai terakhir dari kuis yang dikerjakan. Terdapat juga tombol keluar apabila pengguna ingin kembali ke menu sebelumnya. Tampilan *history* nilai bisa dilihat pada gambar 3.45.

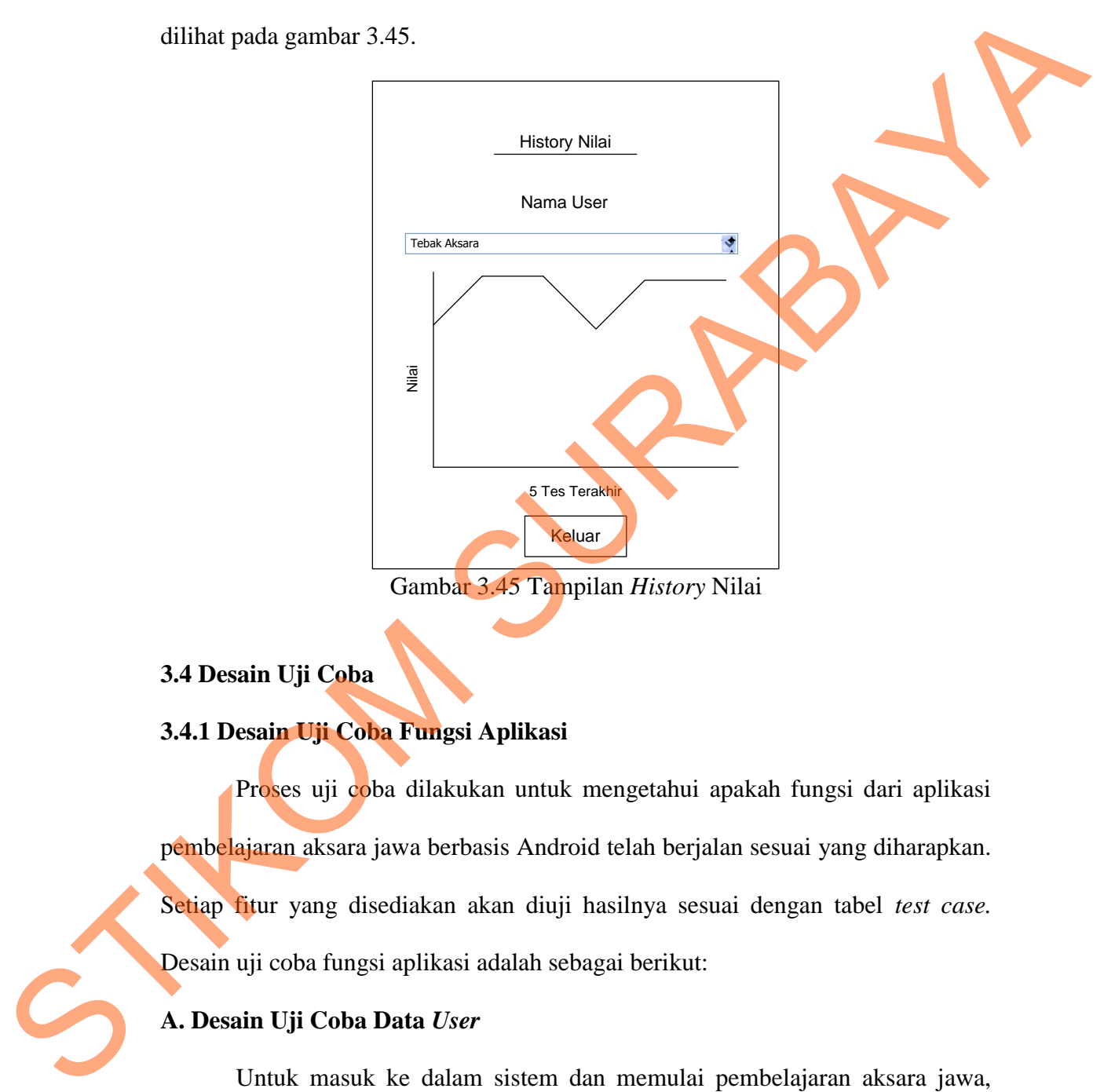

#### **3.4 Desain Uji Coba**

#### **3.4.1 Desain Uji Coba Fungsi Aplikasi**

Proses uji coba dilakukan untuk mengetahui apakah fungsi dari aplikasi pembelajaran aksara jawa berbasis Android telah berjalan sesuai yang diharapkan. Setiap fitur yang disediakan akan diuji hasilnya sesuai dengan tabel *test case.*  Desain uji coba fungsi aplikasi adalah sebagai berikut:

## **A. Desain Uji Coba Data** *User*

Untuk masuk ke dalam sistem dan memulai pembelajaran aksara jawa, pengguna bisa masuk dengan membuat *user* baru atau me-*load user* yang telah tersedia. Desain uji coba data *user* ini bertujuan untuk mengetahui apakah fungsi pembuatan dan penyimpanan data *user* berjalan dengan baik. Desain uji coba data *user* bisa dilihat pada tabel 3.7.

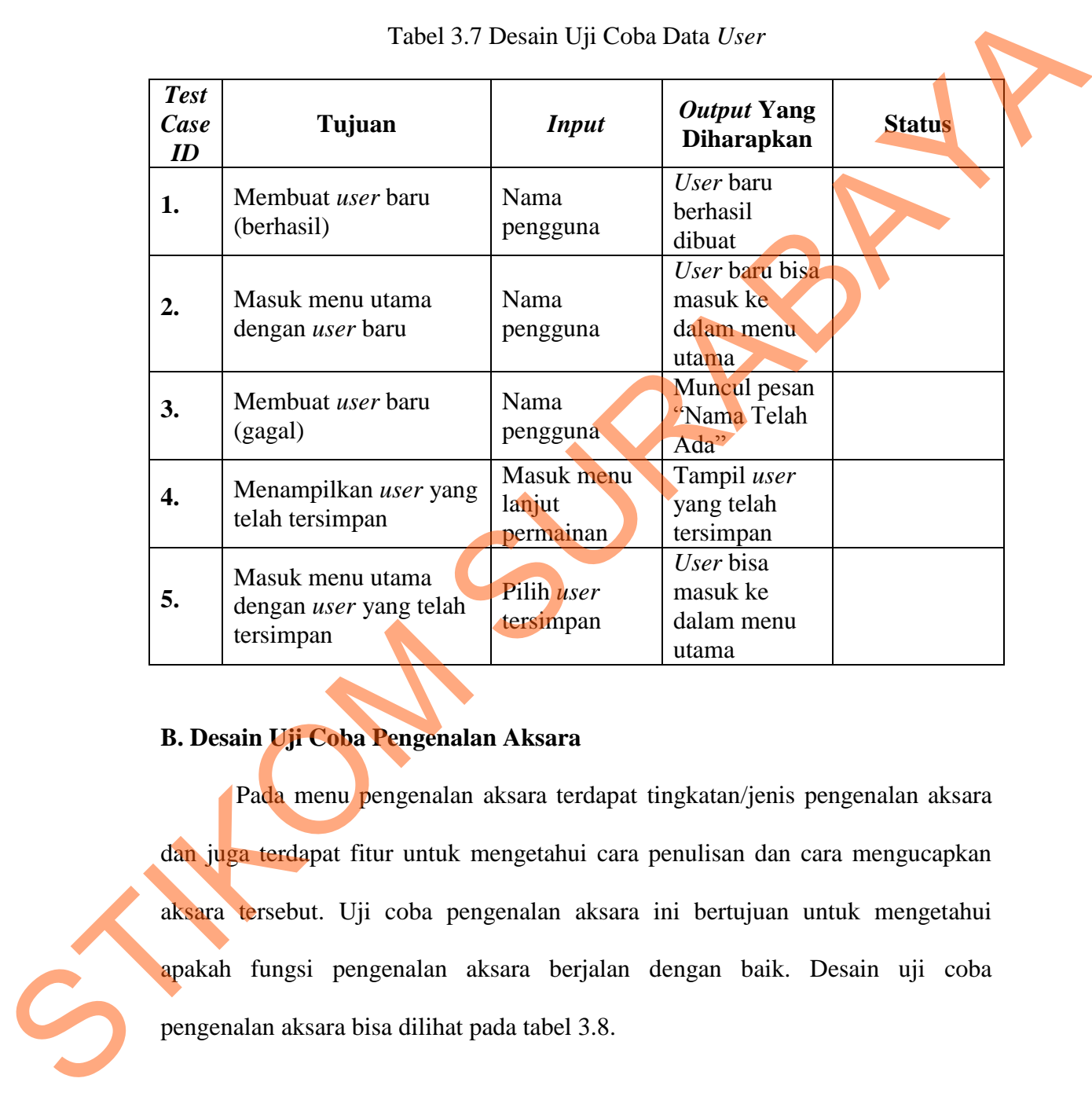

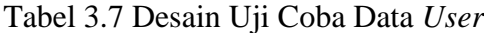

## **B. Desain Uji Coba Pengenalan Aksara**

Pada menu pengenalan aksara terdapat tingkatan/jenis pengenalan aksara dan juga terdapat fitur untuk mengetahui cara penulisan dan cara mengucapkan aksara tersebut. Uji coba pengenalan aksara ini bertujuan untuk mengetahui apakah fungsi pengenalan aksara berjalan dengan baik. Desain uji coba

| <b>Test</b><br>Case<br>ID | Tujuan                                                                                                    | <b>Input</b>                               | <b>Output Yang</b><br><b>Diharapkan</b>             | <b>Status</b> |  |  |
|---------------------------|----------------------------------------------------------------------------------------------------|--------------------------------------------|-----------------------------------------------------|---------------|--|--|
| 6.                        | Menampilkan jenis<br>pengenalan aksara                                                                                                    | Pilih jenis<br>pengenalan<br>aksara        | User bisa<br>memilih jenis<br>pengenalan<br>aksara  |               |  |  |
| 7.                        | Menampilkan cara<br>penulisan aksara                                                                                                    | Pilih aksara                               | Tampil cara<br>penulisan<br>aksara yang<br>dipilih. |               |  |  |
| 8.                        | Menampilkan suara<br>aksara                                                                                                    | Pilih aksara                               | Bunyi suara<br>dari aksara<br>yang dipilih          |               |  |  |
|                           | dengan perintah dari sistem. Sistem akan mengecek apakah penulisan yang<br>dilakukan oleh pengguna benar atau salah. Uji coba pengenalan aksara ini<br>bertujuan untuk mengetahui apakah fungsi penulisan aksara berjalan dengan baik.<br>Desain uji coba penulisan aksara bisa dilihat pada tabel 3.9. |                                            |                                                     |               |  |  |
|                           |                                                                                                    | Tabel 3.9 Desain Uji Coba Penulisan Aksara |                                                     |               |  |  |
| <b>Test</b>               |                                                                                                    |                                            |                                                     |               |  |  |
| Case<br>ID                | Tujuan                                                                                                    | <b>Input</b>                               | <b>Output Yang</b><br><b>Diharapkan</b>             | <b>Status</b> |  |  |
| 9 <sub>1</sub>            | Mendeteksi penulisan<br>aksara (berhasil)                                                                                                    | Menulis<br>aksara                          | Tampil pesan<br>"Berhasil"                          |               |  |  |
| 10.                       | Mendeteksi penulisan<br>aksara (gagal)                                                                                                    | Menulis<br>aksara                          | Tampil pesan<br>"Salah"                             |               |  |  |

Tabel 3.8 Desain Uji Coba Pengenalan Aksara

## **C. Desain Uji Coba Penulisan Aksara**

## Tabel 3.9 Desain Uji Coba Penulisan Aksara

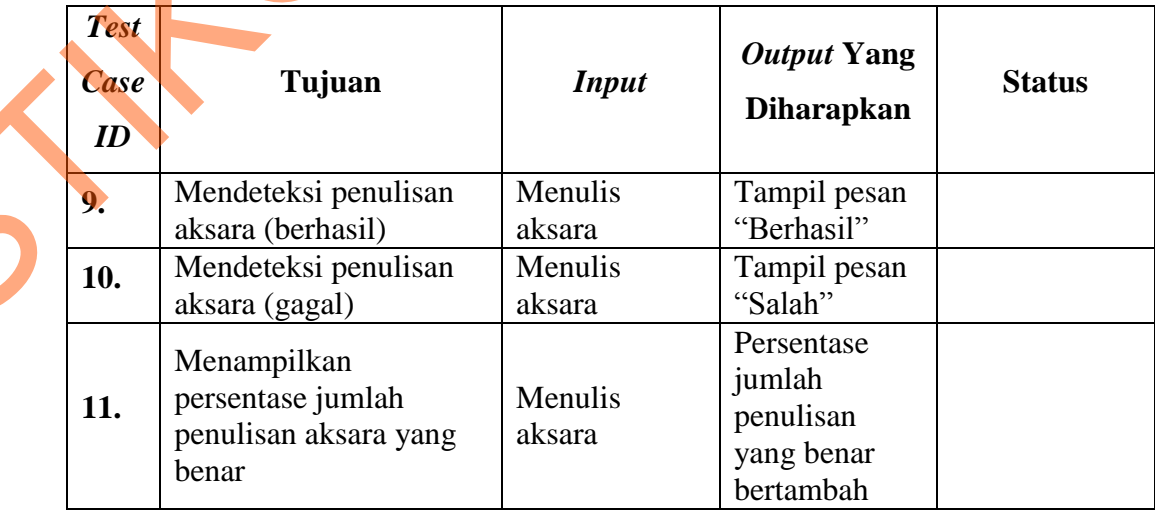

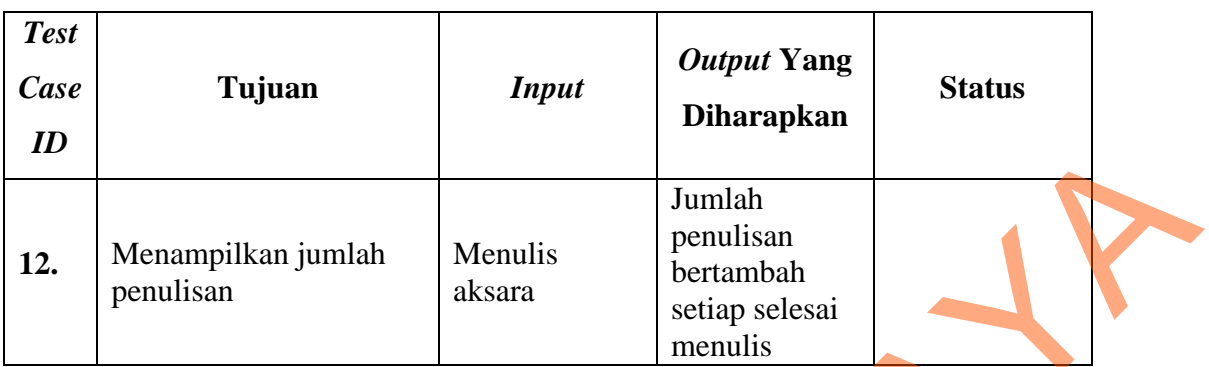

## **D. Desain Uji Coba Konversi Aksara**

Pada menu konversi aksara pengguna bisa menuliskan tulisan yang akan dikonversi dan menghasilkan hasil konversi. Konversi dibagi menjadi dua macam yaitu konversi latin ke aksara dan konversi aksara ke latin. Uji coba konversi aksara ini bertujuan untuk mengetahui apakah fungsi konversi aksara berjalan dengan baik. Desain uji coba konversi aksara bisa dilihat pada tabel 3.10.

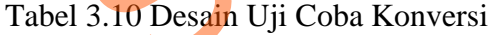

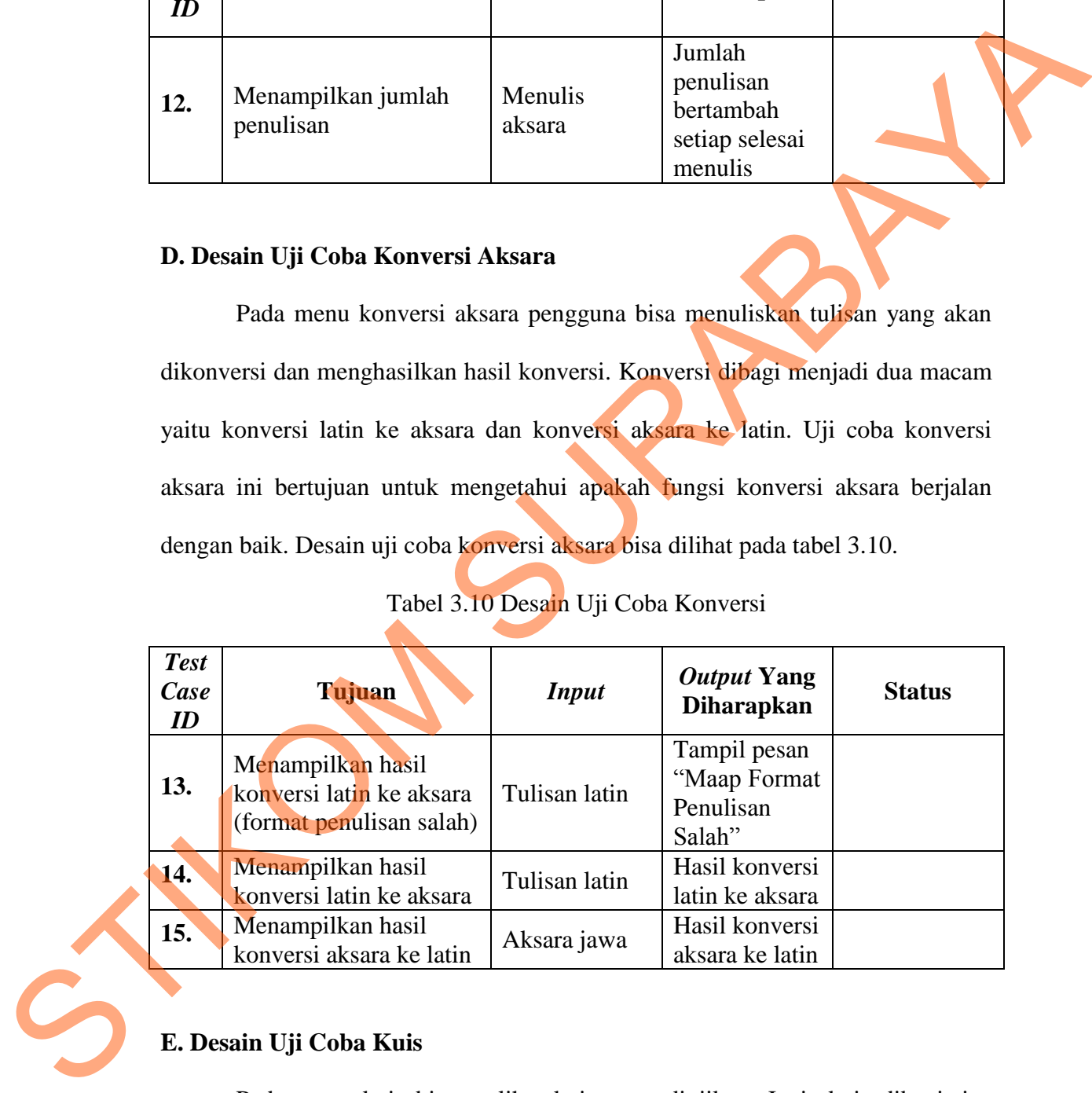

**E. Desain Uji Coba Kuis** 

 Pada menu kuis bisa melihat kuis yang diujikan. Jenis kuis dibagi tiga bagian. Uji coba mengerjakan kuis ini bertujuan untuk mengetahui apakah fungsi

mengerjakan kuis berjalan dengan baik. Desain uji coba lihat nilai bisa dilihat pada tabel 3.11.

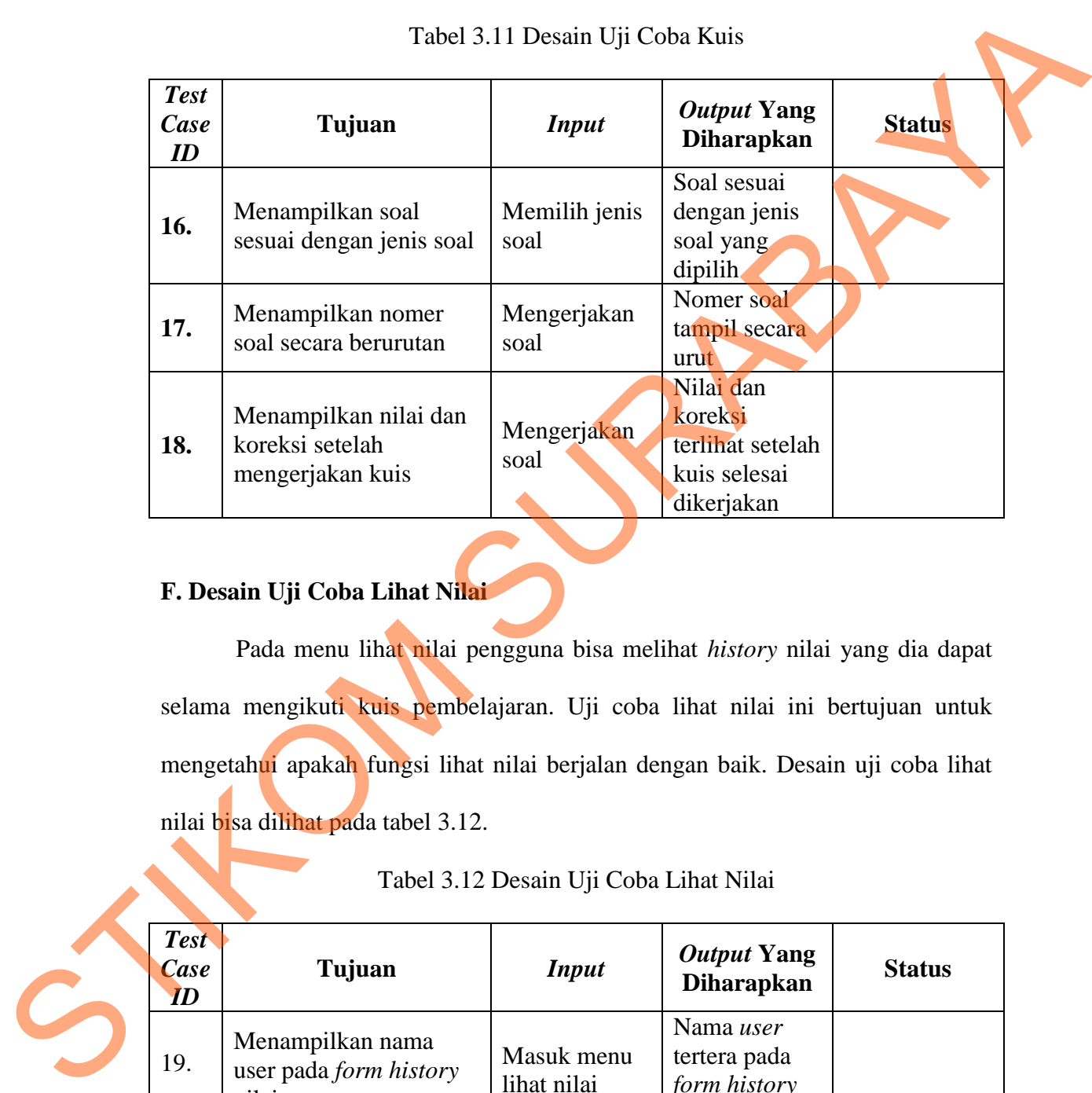

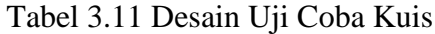

## **F. Desain Uji Coba Lihat Nilai**

 Pada menu lihat nilai pengguna bisa melihat *history* nilai yang dia dapat selama mengikuti kuis pembelajaran. Uji coba lihat nilai ini bertujuan untuk mengetahui apakah fungsi lihat nilai berjalan dengan baik. Desain uji coba lihat nilai bisa dilihat pada tabel 3.12.

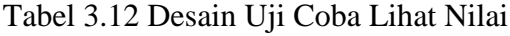

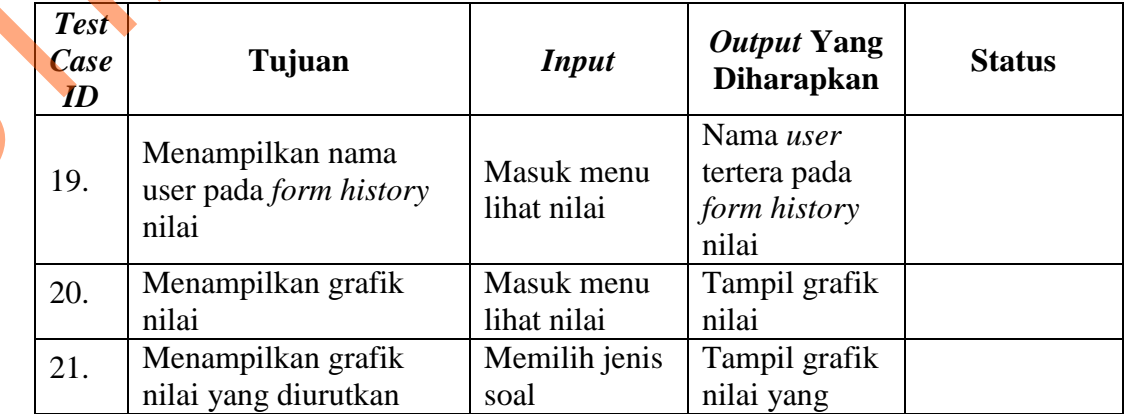

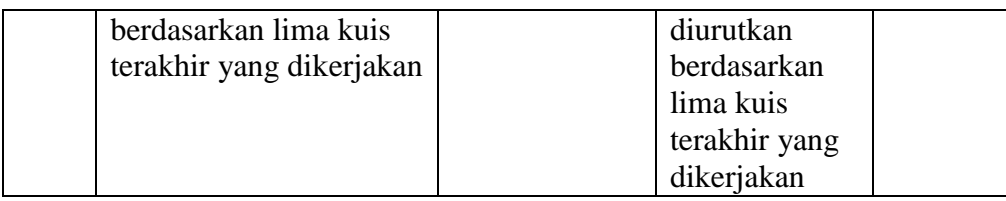

#### **3.4.2 Desain Uji Coba Aplikasi Kepada Pengguna**

Untuk melakukan pengujian keberhasilan aplikasi kepada pengguna ini menggunakan metode kuesioner. Kuesioner merupakan metode pengumpulan data dengan menggunakan angket atau daftar pertanyaan yang telah disusun secara sistematis berkenaan dengan permasalahan. Dalam uji coba ini jumlah sampel yang diambil sejumlah 20 orang. Selain kuesioner juga dilakukan tes berupa tes awal sebelum menggunakan aplikasi dan tes akhir setelah menggunakan aplikasi. entakukan penggunakan apakitan kerakukan kerakukan penggunakan apakitan kerakukan penggunakan apakitan apakitan apakitan apakitan dengan permasuakan angket atau dalar pertanyaan yang selah disasun secara sistematis berkena

 Untuk mengolah data kuesioner yang telah diambil, langkah pertama adalah dengan mencari nilai rata-rata poin untuk tiap pertanyaan. Rata-rata poin untuk tiap pertanyaan didapat dari total nilai dibagi dengan jumlah responden. Setelah mendapat rata-rata nilai untuk tiap pertanyaan maka langkah selanjutnya adalah dengan mencari nilai rata-rata untuk tiap kategori. Nilai rata-rata tiap kategori didapat dari total nilai rata-rata dibagi dengan jumlah pertanyaan.